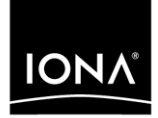

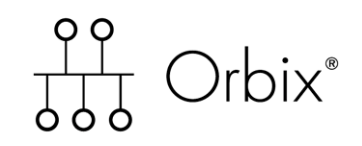

### Mainframe Management User's Guide

Version 6.0, November 2003

Making Software Work Together<sup>™</sup>

IONA, IONA Technologies, the IONA logo, Orbix, Orbix/E, Orbacus, Artix, Orchestrator, Mobile Orchestrator, Enterprise Integrator, Adaptive Runtime Technology, Transparent Enterprise Deployment, and Total Business Integration are trademarks or registered trademarks of IONA Technologies PLC and/or its subsidiaries.

Java and J2EE are trademarks or registered trademarks of Sun Microsystems, Inc. in the United States and other countries.

CORBA is a trademark or registered trademark of the Object Management Group, Inc. in the United States and other countries. All other trademarks that appear herein are the property of their respective owners.

While the information in this publication is believed to be accurate, IONA Technologies PLC makes no warranty of any kind to this material including, but not limited to, the implied warranties of merchantability and fitness for a particular purpose. IONA Technologies PLC shall not be liable for errors contained herein, or for incidental or consequential damages in connection with the furnishing, performance or use of this material.

### COPYRIGHT NOTICE

No part of this publication may be reproduced, stored in a retrieval system or transmitted, in any form or by any means, photocopying, recording or otherwise, without prior written consent of IONA Technologies PLC. No third party intellectual property right liability is assumed with respect to the use of the information contained herein. IONA Technologies PLC assumes no responsibility for errors or omissions contained in this book. This publication and features described herein are subject to change without notice.

Copyright © 2003 IONA Technologies PLC. All rights reserved.

All products or services mentioned in this manual are covered by the trademarks, service marks, or product names as designated by the companies who market those products.

Updated: 15-Dec-2003

M3172

# **Contents**

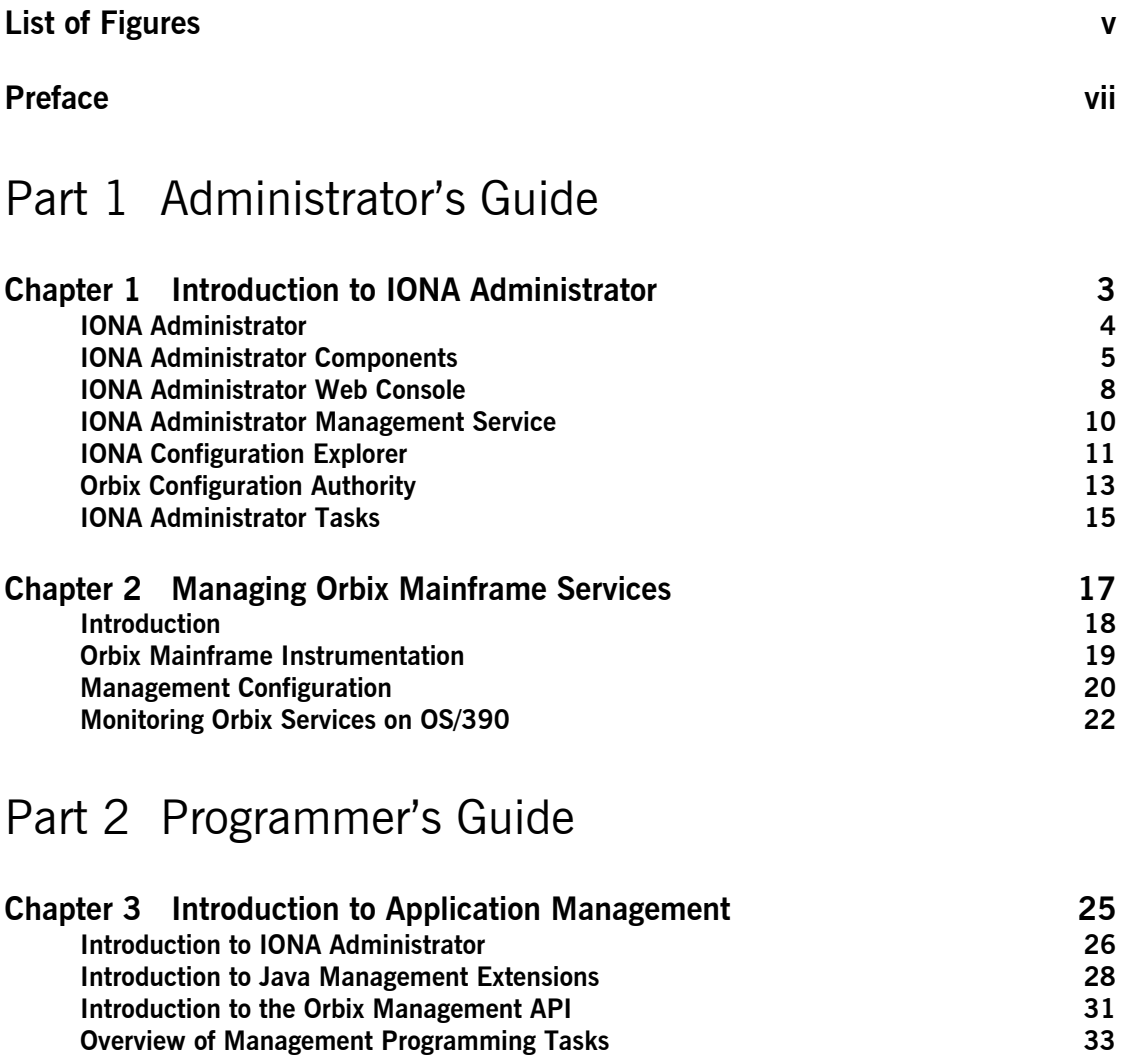

### CONTENTS

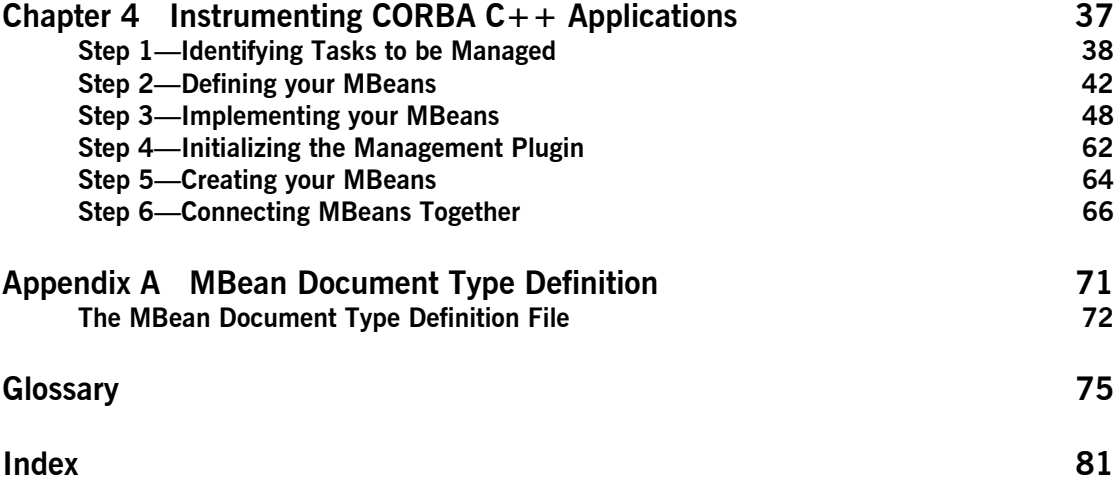

# <span id="page-4-0"></span>List of Figures

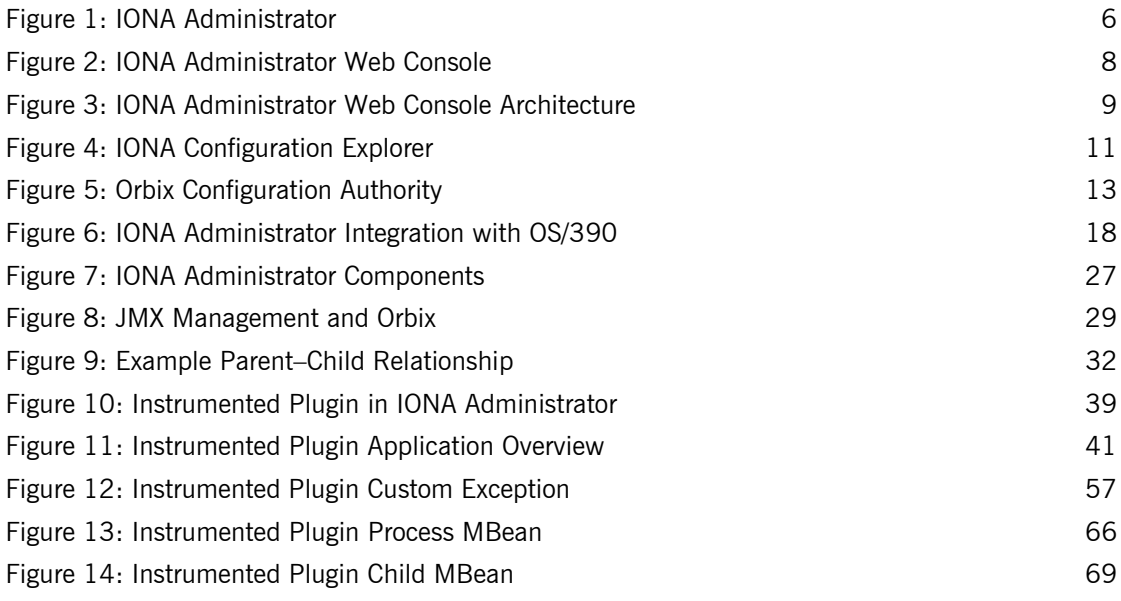

LIST OF FIGURES

# <span id="page-6-0"></span>Preface

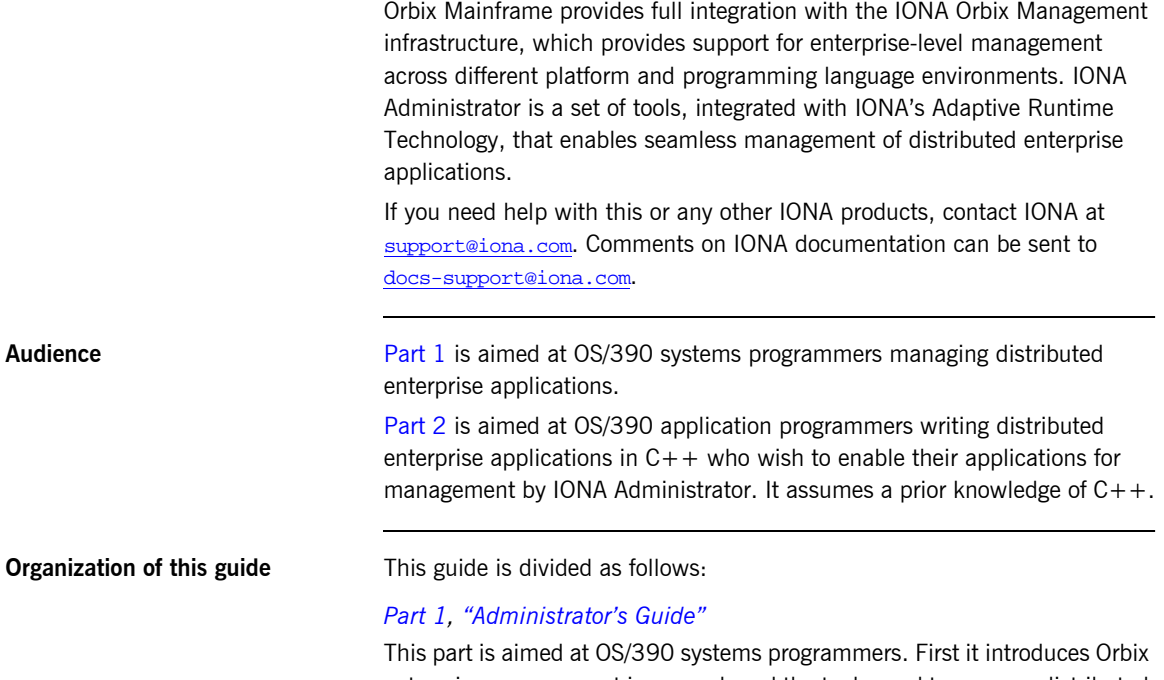

enterprise management in general, and the tools used to manage distributed applications. Then it describes how to manage Orbix Mainframe services.

### **Part 2, "Programmer's Guide"**

This part is aimed at OS/390 application programmers writing distributed enterprise applications in  $C++$  who wish to enable their applications for management by IONA Administrator. It explains how to enable CORBA  $C++$  applications for management, and display them in IONA Administrator. **Related documentation** The Orbix Mainframe library includes the following related documentation: **ï** *Adminstratorís Guide* **ï** CORBA Programmerís Guide, C++ Edition The *Management Userís Guide* in the Orbix library can also be referred to for more details. The latest updates to the Orbix Mainframe documentation can be found at <http://www.iona.com/support/docs/orbix/mainframe/6.0/index.xml>. **Additional resources** The IONA knowledge base contains helpful articles, written by IONA experts, about Orbix and other products. You can access the knowledge base at the following location: [http://www.iona.com/support/knowledge\\_base/index.xml](http://www.iona.com/support/knowledge_base/index.xml) The IONA update center contains the latest releases and patches for IONA products: <http://www.iona.com/support/updates/index.xml> **Typographical conventions** This guide uses the following typographical conventions: Constant width Constant width (courier font) in normal text represents portions of code and literal names of items such as classes, functions, variables, and data structures. For example, text might refer to the CORBA:: Object class. Constant width paragraphs represent code examples or information a system displays on the screen. For example:

#include <stdio.h>

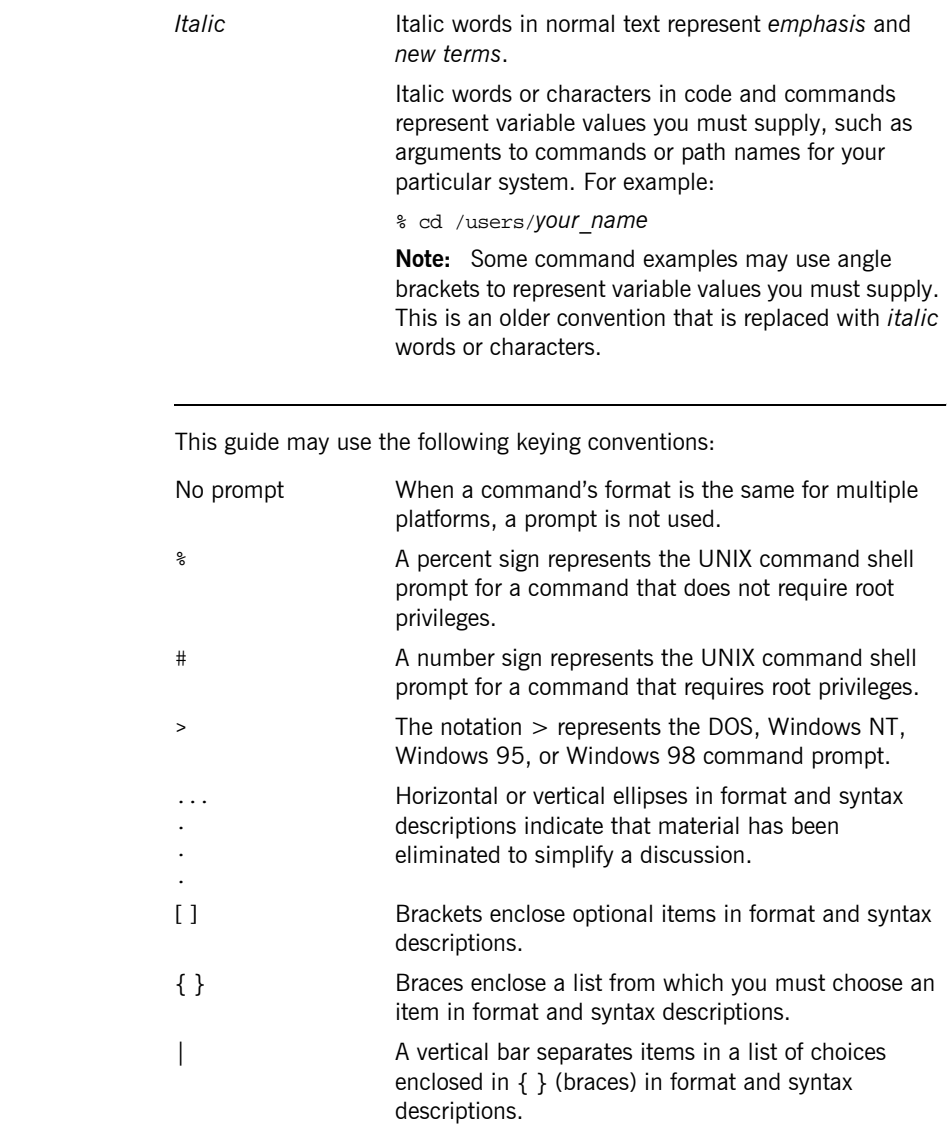

**Keying conventions** 

PREFACE

# <span id="page-10-1"></span>**Part 1** Administrator's Guide

**In this part In this part This part contains the following chapter:** 

<span id="page-10-0"></span>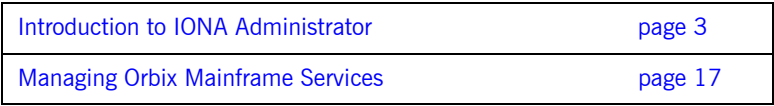

### CHAPTER 1

# <span id="page-12-1"></span><span id="page-12-0"></span>Introduction to IONA Administrator

*IONA Administrator is a set of tools that enables you to manage component-based distributed enterprise applications. This chapter introduces IONA Administrator and outlines typical administration tasks.*

**In this chapter** This chapter contains the following sections:

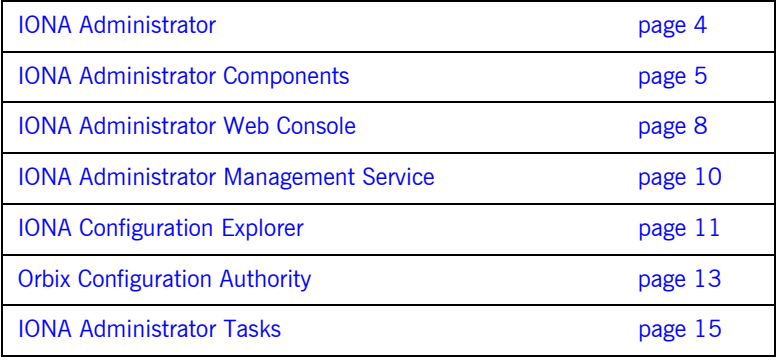

## <span id="page-13-0"></span>**IONA Administrator**

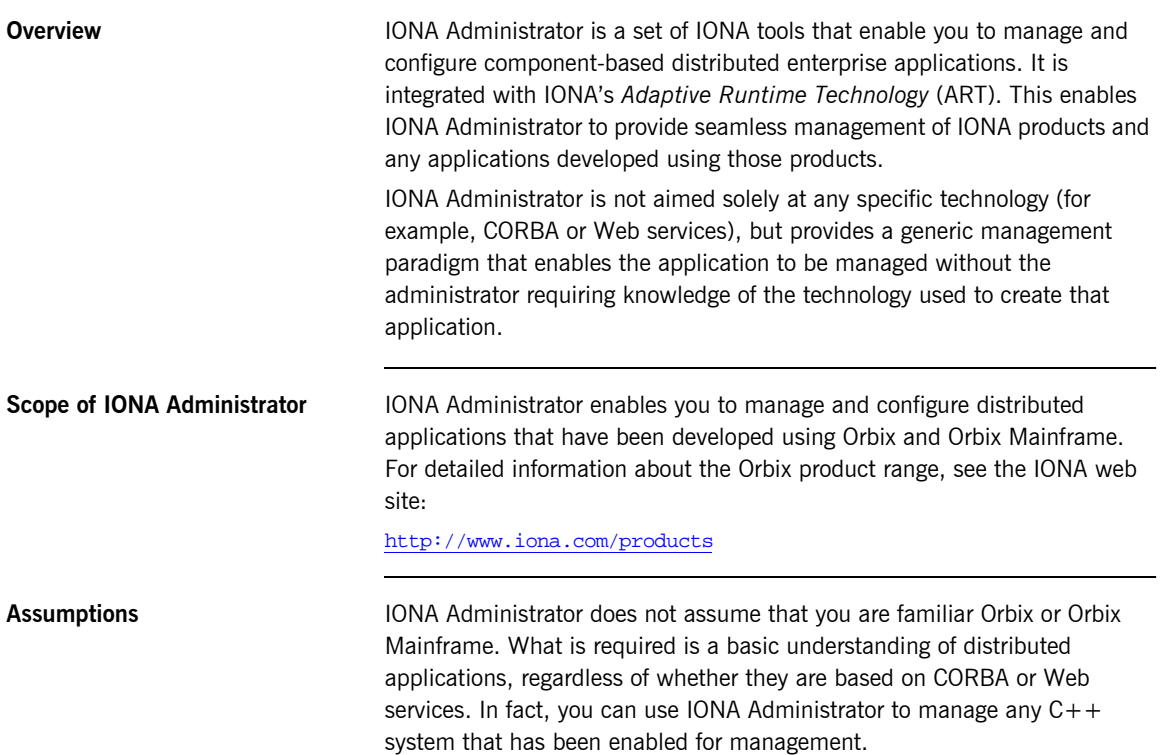

## <span id="page-14-0"></span>**IONA Administrator Components**

<span id="page-14-2"></span><span id="page-14-1"></span>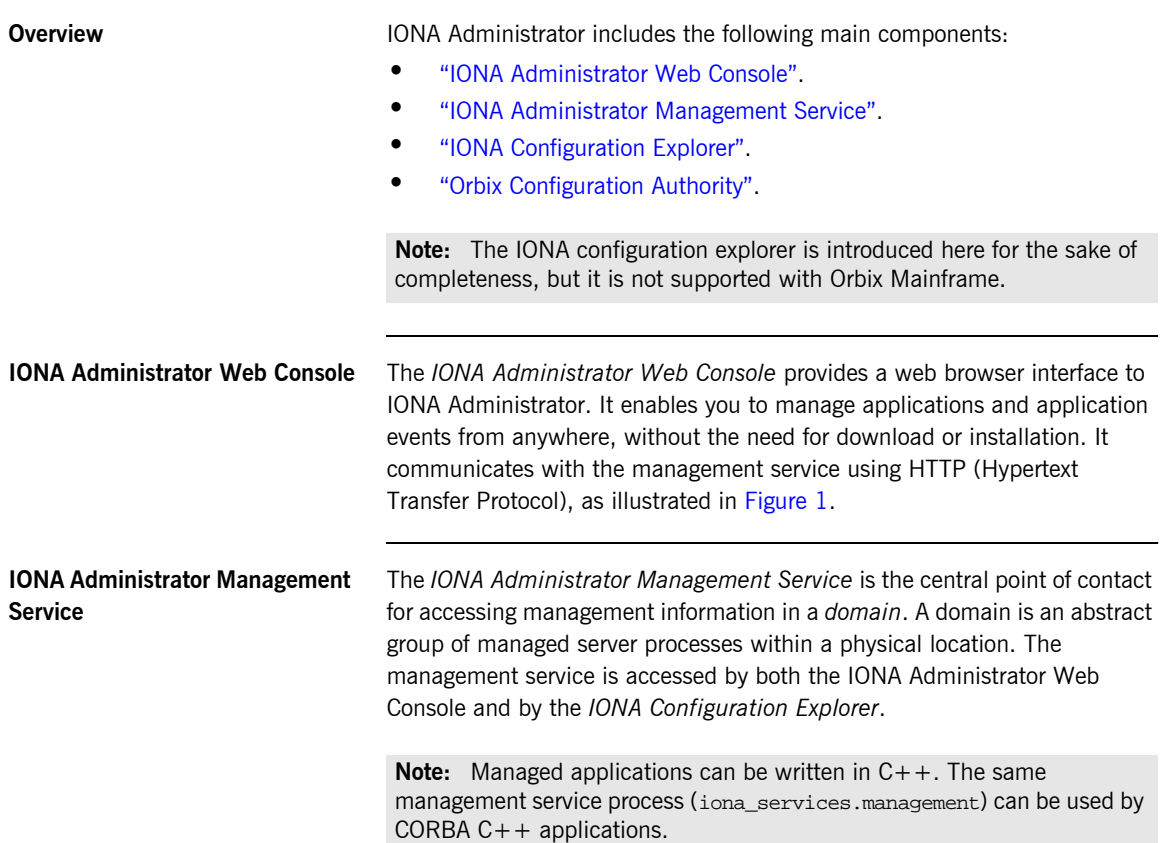

<span id="page-15-1"></span>**IONA Configuration Explorer** The *IONA Configuration Explorer* is a Java graphical user interface (GUI) that enables you to manage your configuration settings. It communicates with your Configuration Repository (CFR) or configuration file using IIOP (Internet Inter-ORB Protocol).

> **Note:** The IONA Configuration Explorer is not supported with Orbix Mainframe. You must manually browse your Orbix Mainframe configuration file.

<span id="page-15-2"></span>**Orbix Configuration Authority** The *Orbix Configuration Authority* provides a web browser interface to descriptive information about all Orbix configuration settings. You can browse and search for information about Orbix configuration variables in your CFR or configuration file.

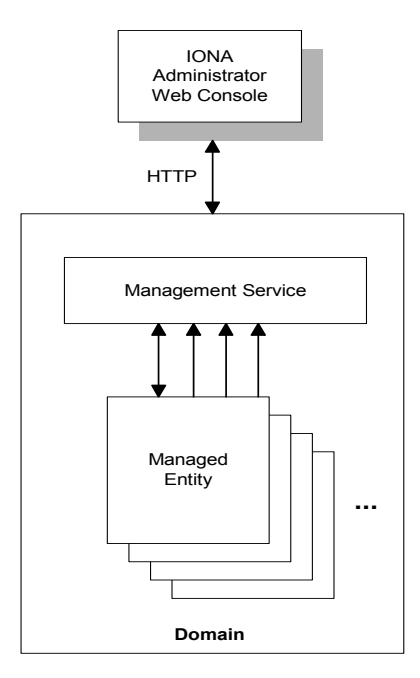

<span id="page-15-0"></span>**Figure 1:** *IONA Administrator*

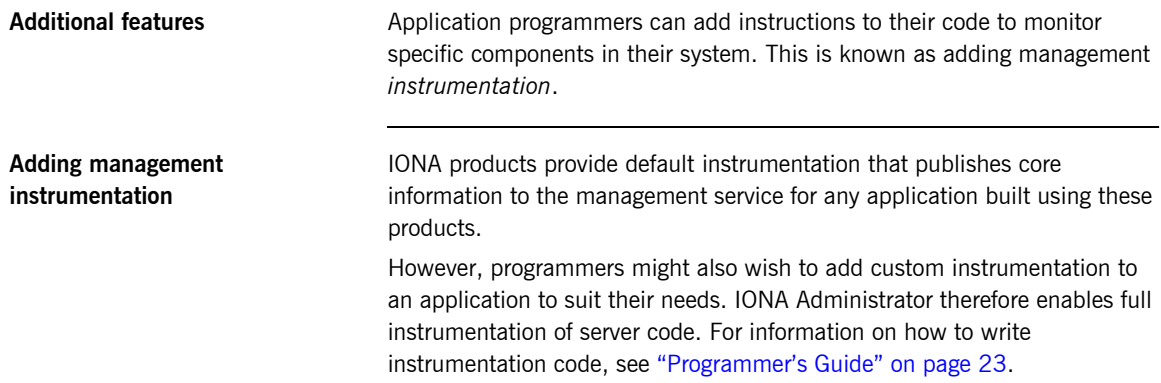

### <span id="page-17-0"></span>**IONA Administrator Web Console**

**Overview** The IONA Administrator Web Console provides a standard web browser interface to explore and manage distributed applications. The IONA Administrator Web Console uses HTML and JavaScript to create a standard explorer view to represent the data.

[Figure 2](#page-17-1) shows an example IONA Administrator Web Console interface.

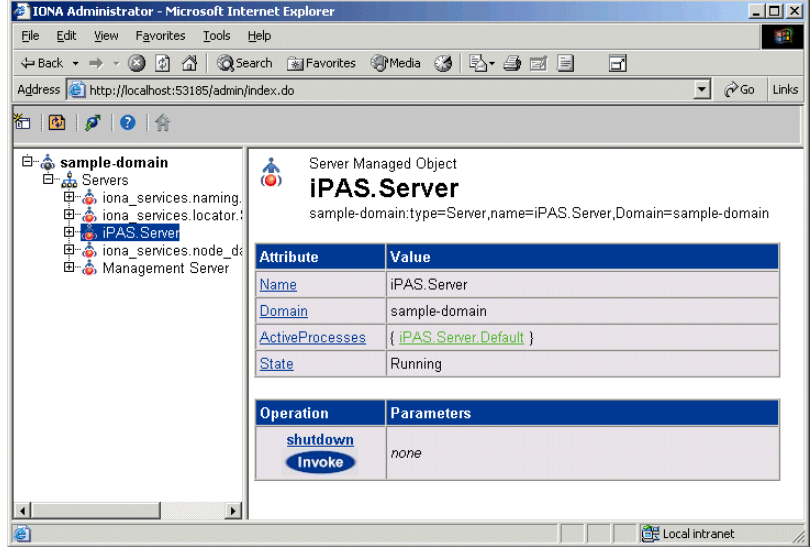

**Figure 2:** *IONA Administrator Web Console*

### <span id="page-17-1"></span>**Multiple applications and domains**

You can use one instance of the IONA Administrator Web Console to manage multiple applications in a single domain. You also can use multiple instances of the web console to manage multiple domains from a single machine. This is shown in [Figure 3.](#page-18-0)

**Interaction with the management service**

Each IONA Administrator management service makes management data available using a special URL. The management service is the central point of contact for management information in each domain. It publishes information about all managed servers within its domain.

**Web Console architecture** [Figure 3](#page-18-0) gives an overview of this architecture. Each IONA Administrator Web Console interacts with one management service only. This means that each console can administer the managed servers in one of the two domains only.

> Multiple instances of the web console can interact with the same management service through the same HTTP port.

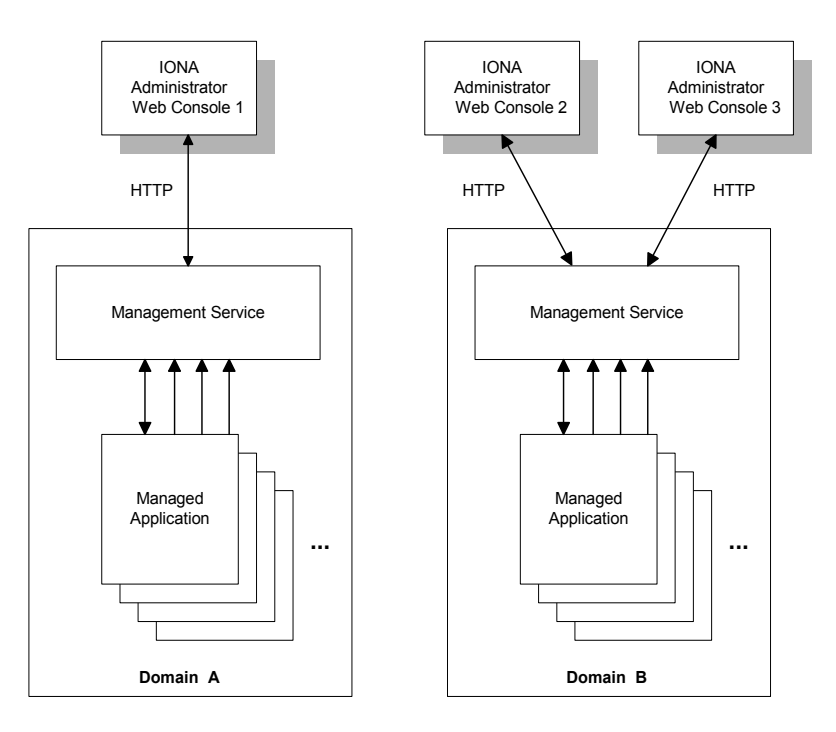

<span id="page-18-0"></span>**Figure 3:** *IONA Administrator Web Console Architecture*

## <span id="page-19-0"></span>**IONA Administrator Management Service**

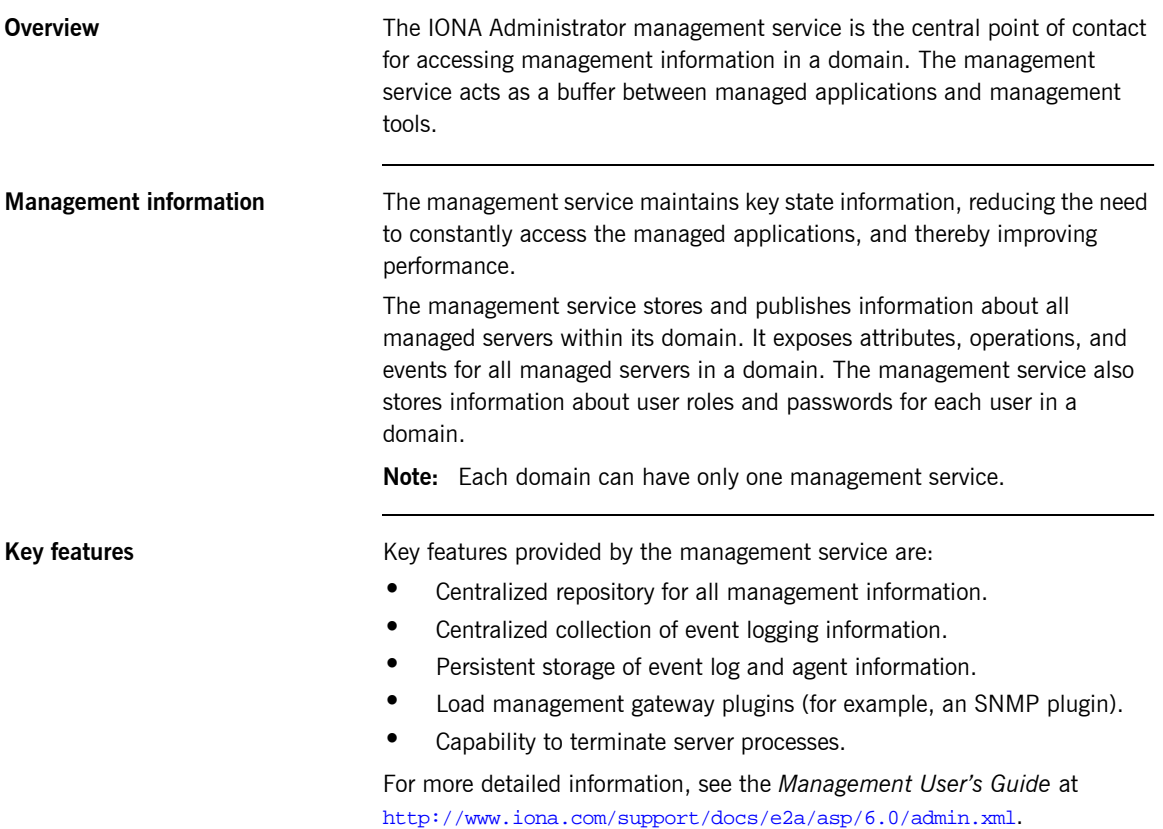

### <span id="page-20-0"></span>**IONA Configuration Explorer**

**Overview** The IONA Configuration Explorer is an intuitive Java GUI that enables you to view, modify, and search for configuration settings.

> In [Figure 4,](#page-20-1) the **Contents** pane on the left shows the configuration scopes and namespaces displayed for a domain named my-domain. The **Details** pane on the right displays the configuration variables and their values. Clicking on a icon on the left displays its associated variables on the right.

| Contents                                                                                                    | Details                                                                                                    |                                                                                                    |                                                                                                    |
|----------------------------------------------------------------------------------------------------|----------------------------------------------------------------------------------------------------|----------------------------------------------------------------------------------------------------|----------------------------------------------------------------------------------------------------|
| Domains<br>$\mathbf{H}$ my-domain<br>φ<br>$\odot$ demos<br>$\overline{O}$ ional services<br>$^{\circ}$<br>$\Box$ IT_MgmtORB<br>ipc_clean<br>$\Box$ iPAS<br>$\Box$ multicast demo<br>$\Box$ IPAC_UTIL<br>IPAC_ORB<br>load balancers<br>plugins<br>url resolvers<br>initial_references<br>value_factories<br>orb_management<br>url protocols<br>binding | Name<br>admin_plugins<br>MANAGEMENT CLASSPA f:\latest-kif\etc\domains;f:\l<br>config.domain.owner<br>export config.orbacus<br>admin parser name<br>IPAS REPOSITORY_URL<br>APPSERVER LOG<br>CLASSLOADING CACHE  file:///f:\latest-kit\var\my-do<br>o2k.data.root<br>CLOUDSCAPE_DATABAS f:\latest-kif\etc\dbs<br>IT_GLOBAL_REPOSITORY  file:///f:\latest-kit\var\my-do<br>IT_LocatorReplicas<br>orb_plugins<br>IT_NameServiceReplicas<br>config.daemon.install<br>JMS CLASSPATH | Value<br>locator_adm,config_adm,i string<br>false<br>admin parser.tcl<br>file:///f:\latest-kit\var\my-do<br>f:\latest-kit\var\my-domain\ string<br>LOCAL NODE DAEMON (IOR:01000000210000004 string<br>f:\latest-kit\var<br>iona_services.locator=cor<br>local log stream,iiop pr<br>iona_services.naming=IO<br>false<br>f:\latest-kit\asp\6.0\lib\ims string | <b>IDL</b> Type<br>string<br>string<br>string<br>string<br>string<br>Istrina<br>strina<br>strina<br>Istrina<br>string<br>string<br>string<br>string |
|                                                                                                    | IPAS ARCHIVE URL                                                                                                    | file:///f:\latest-kit\var\my-do<br>EXTERNAL SERVICES L f:\latest-kit\var\my-domain\ string                                                                                                    | string                                                                                                    |

<span id="page-20-1"></span>**Figure 4:** *IONA Configuration Explorer*

**Multiple Domains** The You can use a single instance of the IONA Configuration Explorer to manage configuration of multiple domains, both locally and on remote host machines. The IONA Configuration Explorer communicates with CFRs in any domains that it can contact. It can also read file-based domains where they are locally visible.

> **Note:** Because the CFR is not supported with Orbix Mainframe, and the Configuration Explorer is run off-host, there is currently no way for the Configuration Explorer to interact with an Orbix Mainframe configuration domain. Therefore, you must manually browse the configuration file located in HLQ. DOMAINS in your Orbix Mainframe installation.

### <span id="page-22-0"></span>**Orbix Configuration Authority**

**Overview** The Orbix Configuration Authority displays text descriptions of all Orbix configuration settings. Its web browser interface enables you to navigate to and search for configuration information, as shown in [Figure 5.](#page-22-1)

> The navigation tree, on the left of the screen displays a hierarchical list of configuration namespaces and variables. The details pane, on the right, displays information about the configuration variables associated with the selected node on the tree.

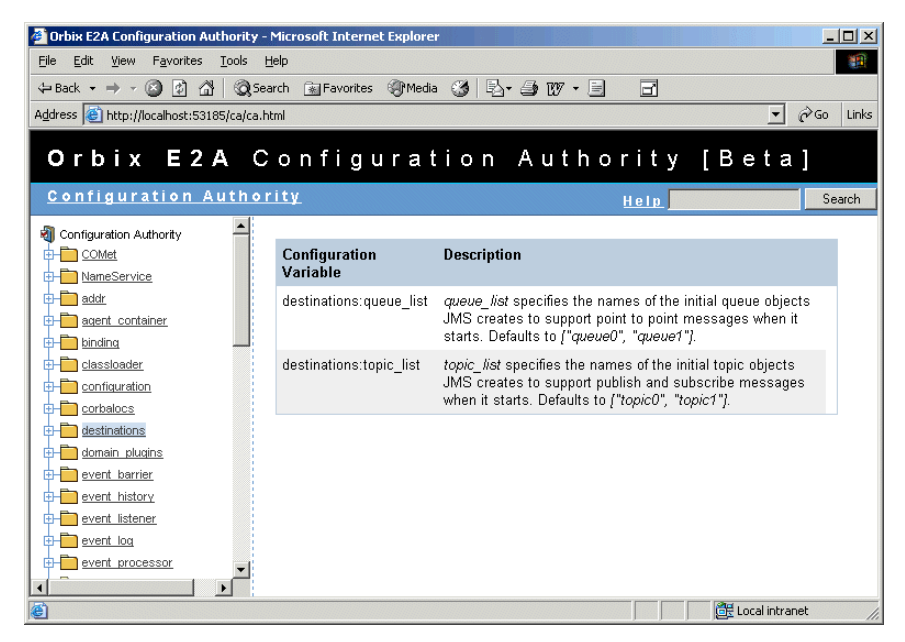

**Figure 5:** *Orbix Configuration Authority*

<span id="page-22-1"></span>The **Search** box located at the top left of the screen enables you to search for information about configuration variables containing a specified text string.

For more detailed information about the Orbix Configuration Authority, see see the *Management Userís Guide* at <http://www.iona.com/support/docs/e2a/asp/6.0/admin.xml>.

## <span id="page-24-0"></span>**IONA Administrator Tasks**

<span id="page-24-2"></span><span id="page-24-1"></span>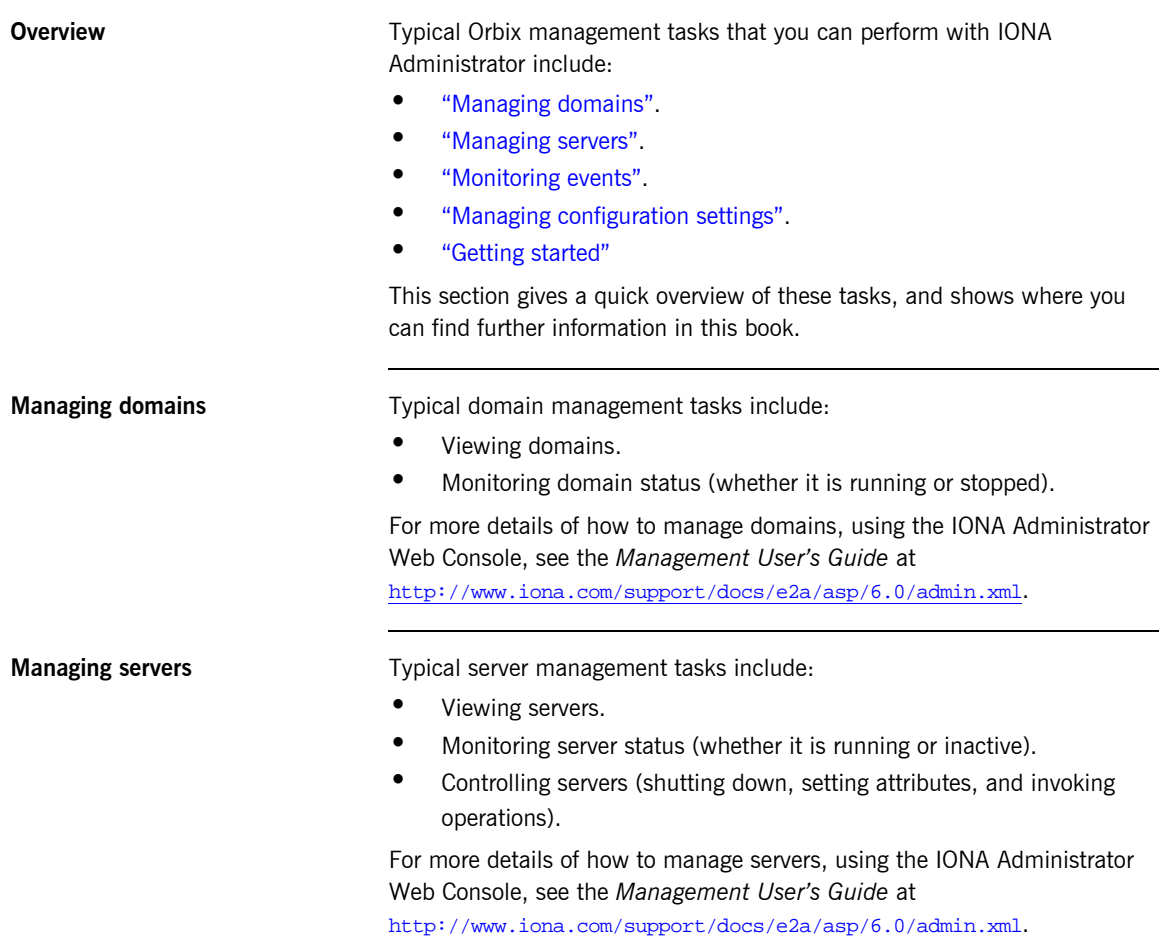

<span id="page-25-1"></span><span id="page-25-0"></span>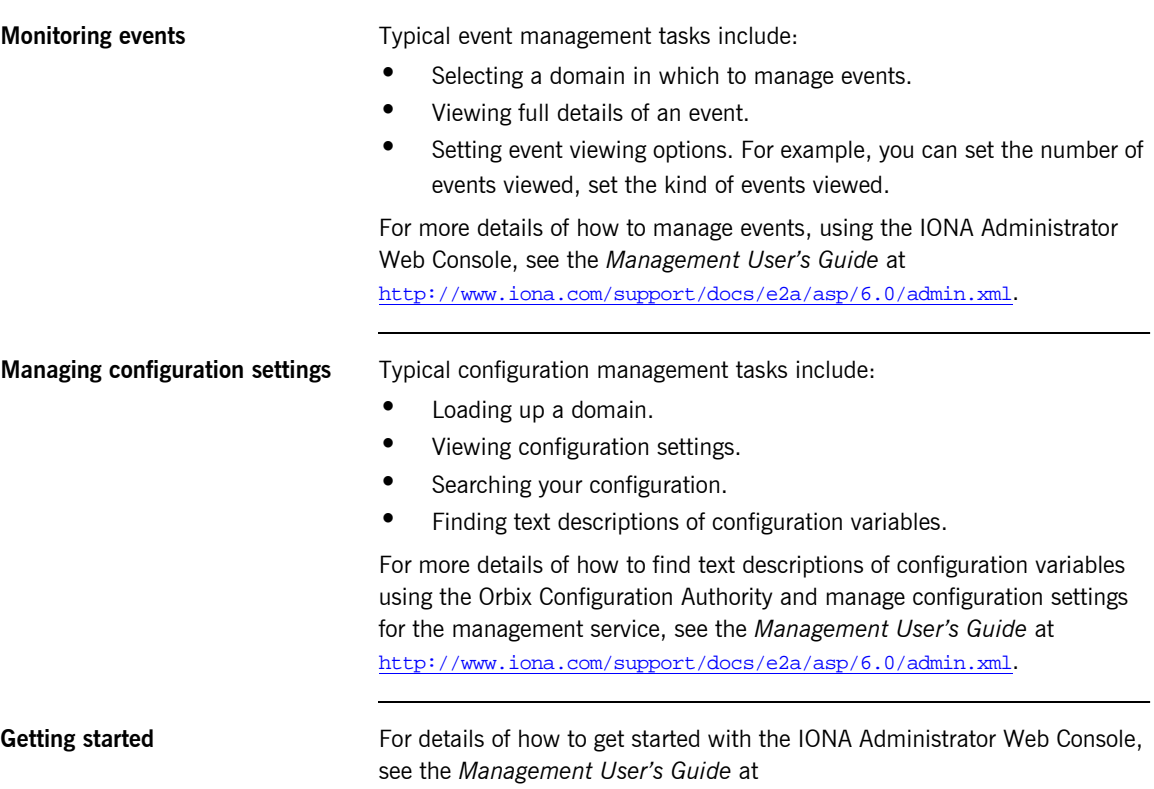

<span id="page-25-2"></span><http://www.iona.com/support/docs/e2a/asp/6.0/admin.xml>.

### CHAPTER 2

# <span id="page-26-1"></span><span id="page-26-0"></span>Managing Orbix Mainframe Services

*Orbix Mainframe provides full integration with the IONA Orbix Management infrastructure. This allows Orbix servers running on the mainframe to be monitored from a centralized location, using IONA Administrator. This chapter provides details on Orbix Mainframe instrumentation and the configuration items involved in managing Orbix Mainframe services.*

**In this chapter** This chapter discusses the following topics:

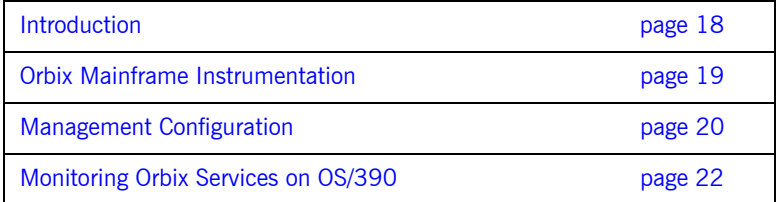

### <span id="page-27-0"></span>**Introduction**

### **Overview This section provides an introductory overview of how IONA Administrator** components are used in the management of Orbix services running on OS/390.

**Graphical overview [Figure 6](#page-27-1) provides a graphical overview of how IONA Administrator** components such as the Web Console and Management Service are used in the management of Orbix services on OS/390.

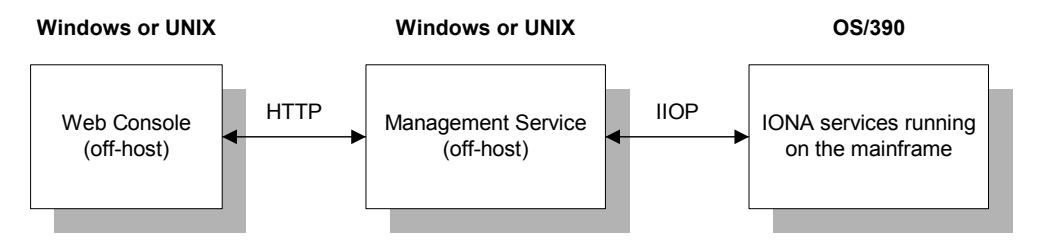

**Figure 6:** *IONA Administrator Integration with OS/390*

As shown in [Figure 6](#page-27-1), the Web Console and Management Service run off-host and communicate with each other over HTTP. The Management Service and the services running on OS/390 communicate with each other over IIOP.

<span id="page-27-1"></span>**C++ and Java management** Orbix Mainframe fully supports the C++ Management runtime and C++ Management APIs for developing instrumentation capabilities within your Orbix applications. However, Orbix Mainframe does not include the Java Management Service component. Instead, the Java Management Service must be deployed in an off-host Orbix domain, and must be contactable by the Orbix Mainframe environment.

## <span id="page-28-0"></span>**Orbix Mainframe Instrumentation**

<span id="page-28-2"></span><span id="page-28-1"></span>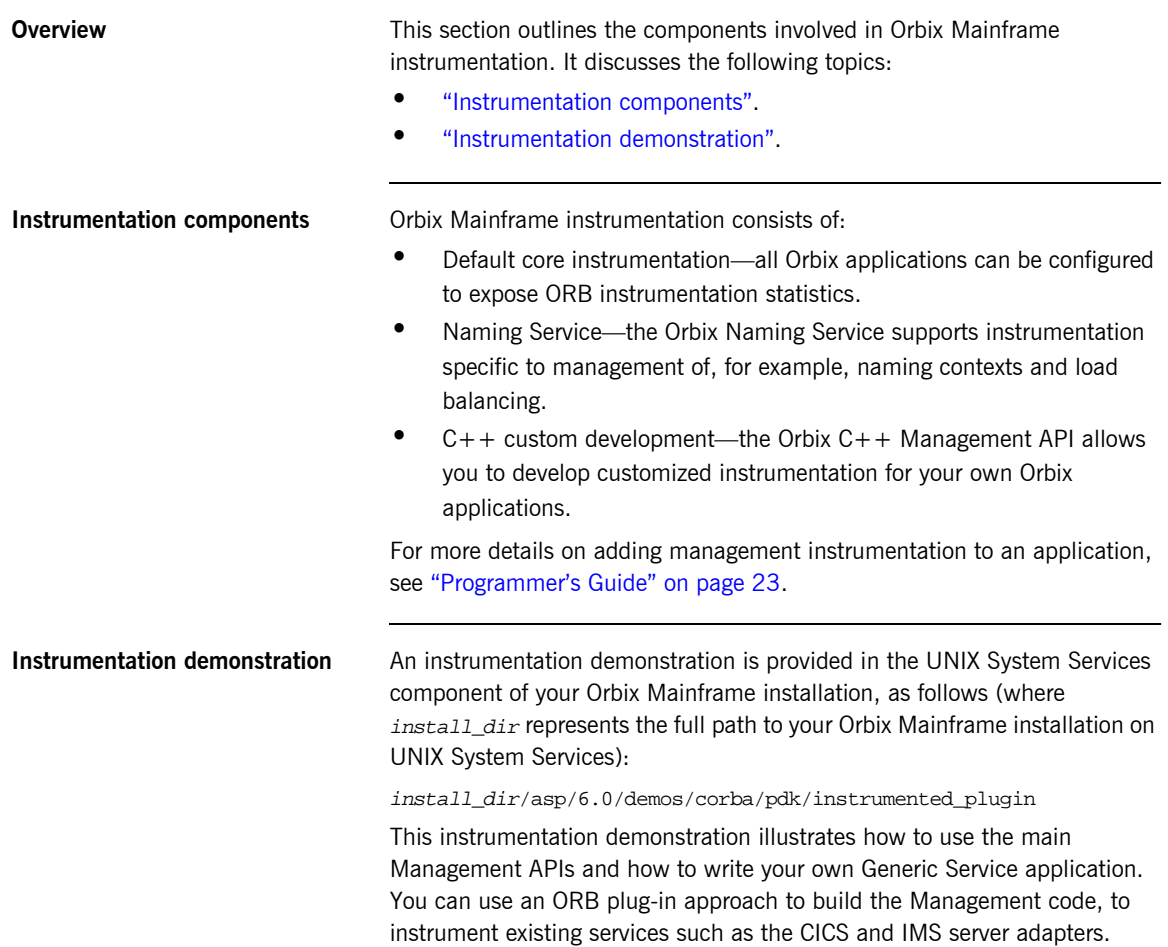

## <span id="page-29-0"></span>**Management Configuration**

<span id="page-29-2"></span><span id="page-29-1"></span>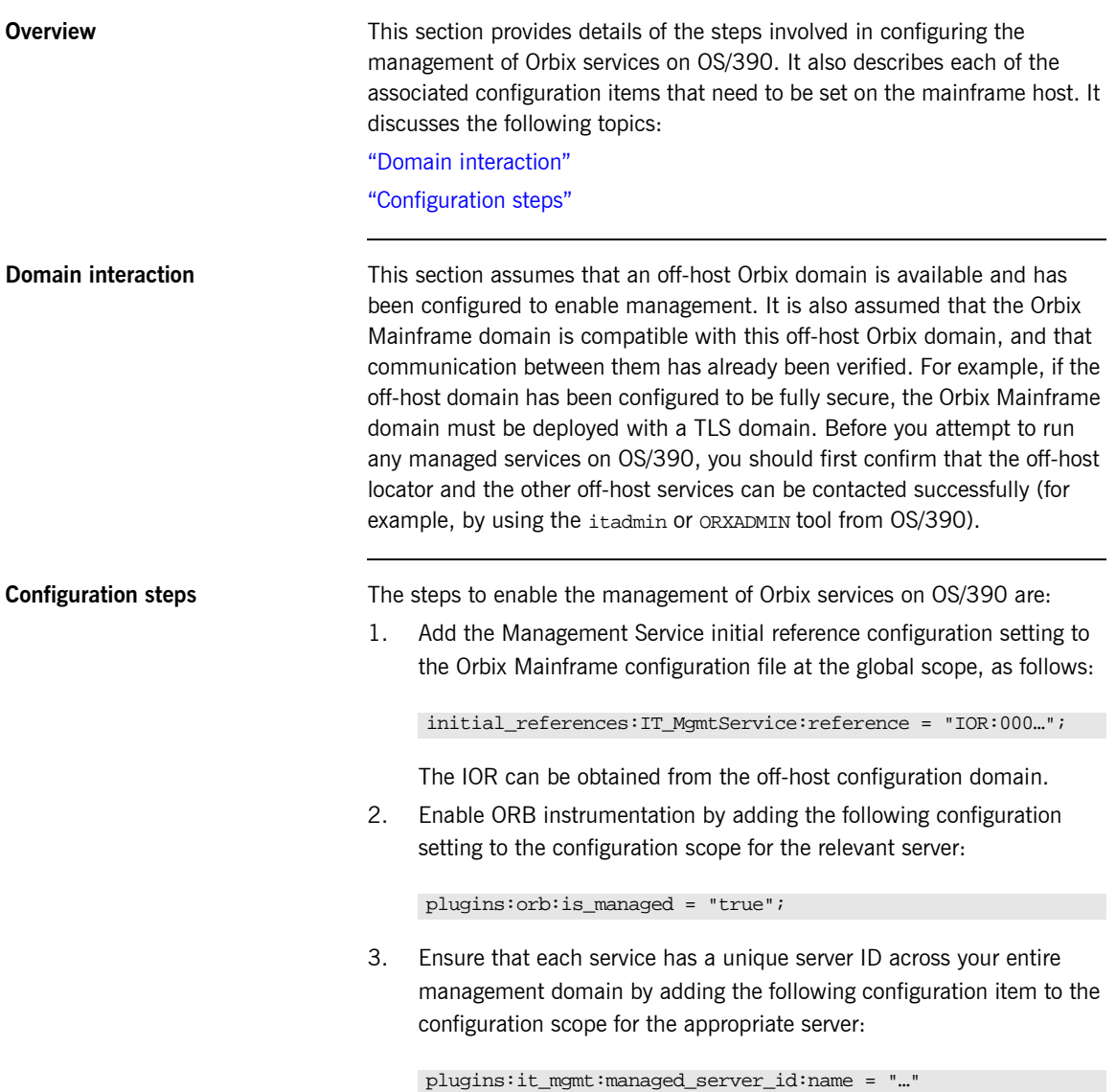

**Note:** By default, the ORB name of the relevant server is used as the ID for a particular service. For example, to specify a unique server name for the locator service, you can choose to set the preceding variable to "iona\_services.locator.mainframe\_host", where mainframe\_host is the local TCP/IP hostname.

4. Enable instrumentation of the Naming Service by adding the following configuration settings to the iona\_services.naming configuration scope:

```
plugins:orb:is_managed = "true";
plugins:naming:is_managed = "true";
plugins:it_mgmt:managed_server_id:name = 
   "iona_services.naming.mainframe_bost";
```
## <span id="page-31-0"></span>**Monitoring Orbix Services on OS/390**

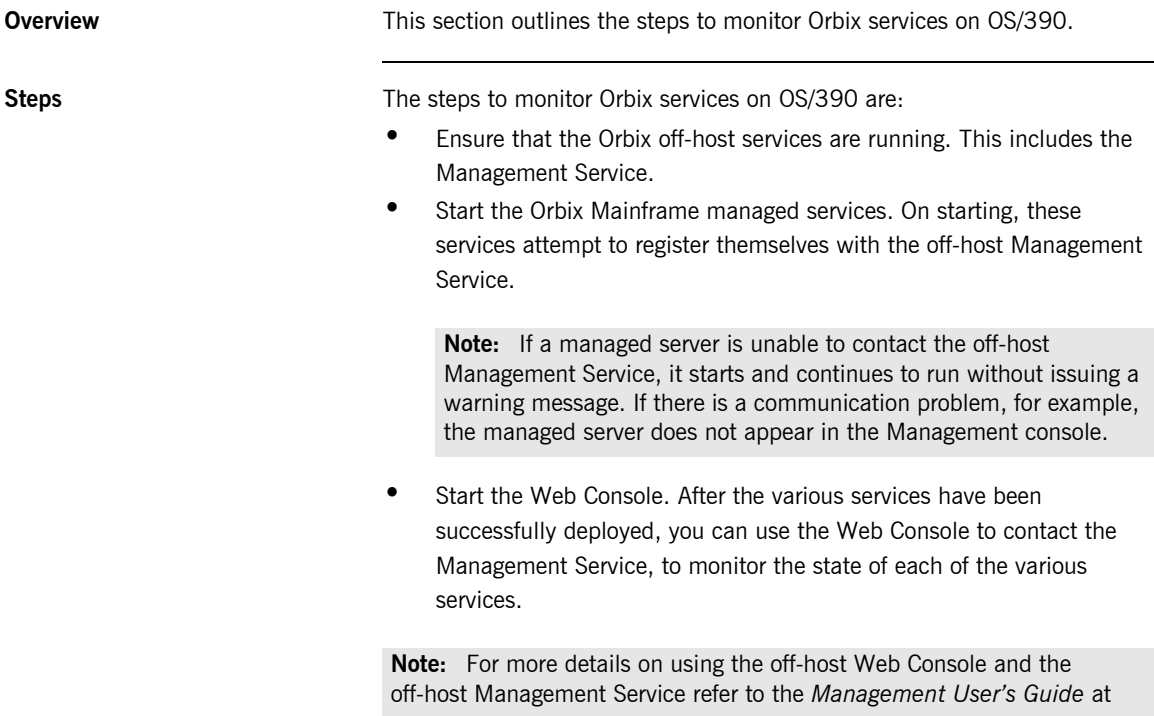

<http://www.iona.com/support/docs/e2a/asp/6.0/admin.xml>.

# **Part 2**

## <span id="page-32-1"></span>Programmer's Guide

**In this part In this part This part contains the following chapters:** 

<span id="page-32-0"></span>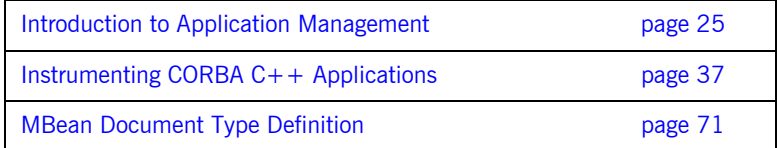

### <span id="page-34-1"></span>CHAPTER 3

# <span id="page-34-0"></span>Introduction to Application Management

*This chapter gives an overview of Orbix enterprise application management. It introduces the IONA Administrator management tools, Sunís Java Management Extensions API, and IONAís Management API. It also provides an overview of management programming tasks.*

**In this chapter** This chapter contains the following sections:

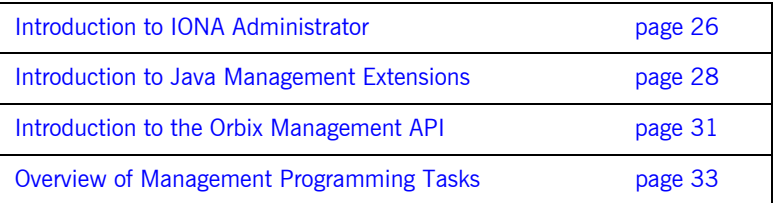

## <span id="page-35-0"></span>**Introduction to IONA Administrator**

<span id="page-35-3"></span><span id="page-35-2"></span><span id="page-35-1"></span>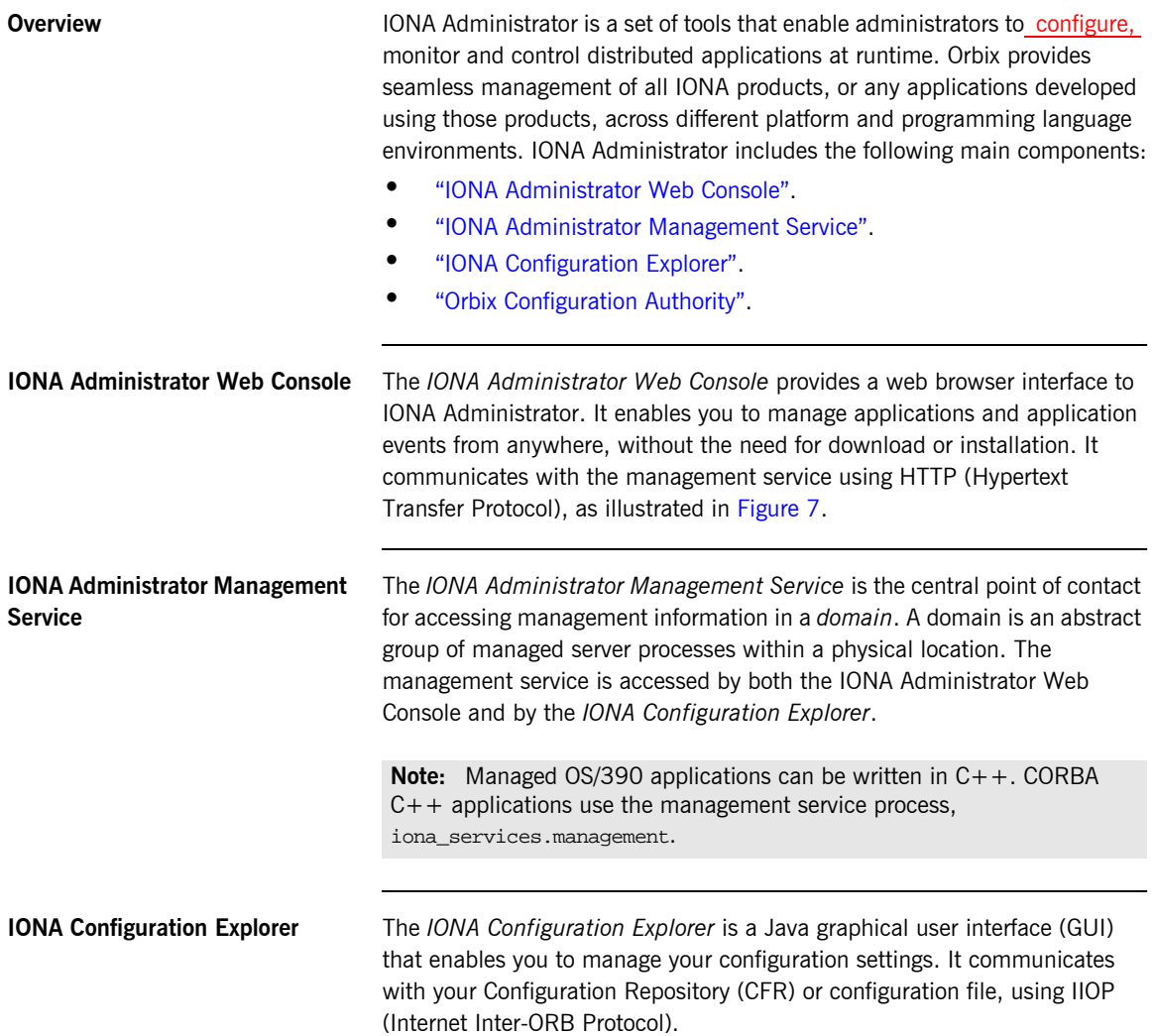
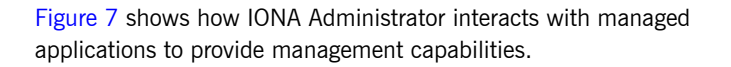

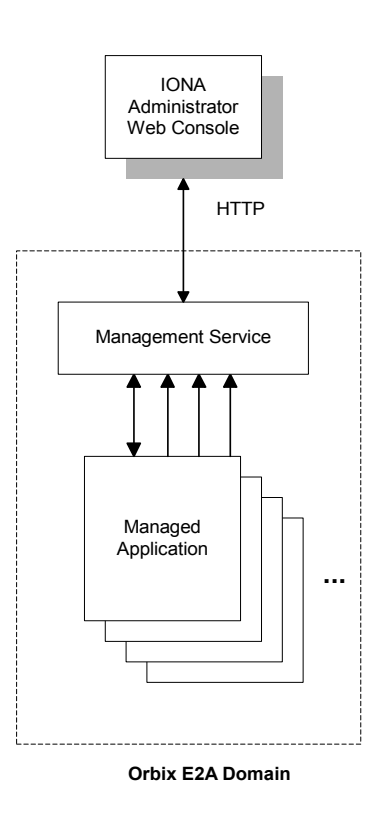

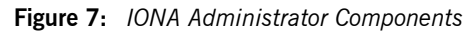

<span id="page-36-0"></span>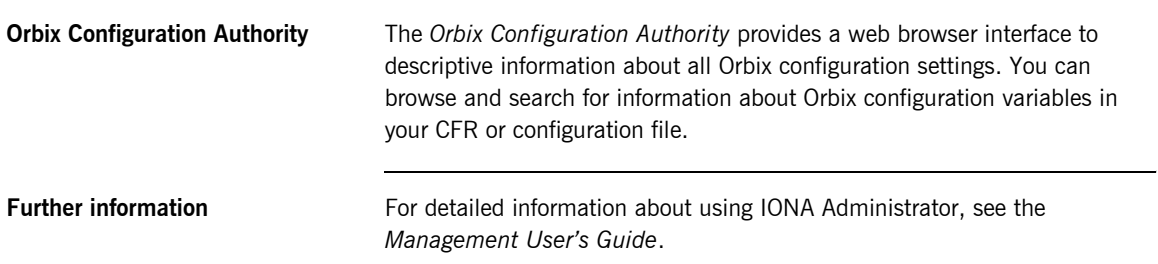

### **Introduction to Java Management Extensions**

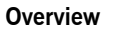

Java Management Extensions (JMX) is a standards-based API from Sun that provides a framework for adding enterprise management capabilities to user applications. This section explains the main JMX concepts and shows how JMX and Orbix interact to provide enterprise management for Java applications. This includes both J2EE and CORBA Java servers.

This section includes the following:

- $\bullet$  "MBeans"
- **•** "The MBean server".
- **"Management instrumentation".**
- <sup>•</sup> "Standard and Dynamic MBeans".
- **ï** [ìFurther informationî](#page-39-2).

<span id="page-37-0"></span>**MBeans** The concept of an *MBean* (a managed bean) is central to JMX. An MBean is simply an object with associated attributes and operations. It acts as a handle to your application object, and enables the object to be managed.

> For example, a Car MBean object, with an associated speed attribute, and start() and stop() operations, is used to represent a car application object, with corresponding attributes and operations. Application developers can express their application objects as a series of related MBeans. This enables administrators to manage these application objects using an administration console (for example, IONA Administrator).

<span id="page-37-1"></span>**The MBean server All the MBeans created by developers are managed and controlled by a** MBean server, which is provided by JMX. All MBeans that are created must be registered with an MBean server so that they can be accessed by management applications, such as Orbix.

> [Figure 8](#page-38-0) shows a Java example of the JMX components at work. It shows how these components interact with Orbix to provide management capability for your application.

For simplicity, this diagram only shows one MBean. An application might have multiple MBeans representing the application objects that you wish to manage. In addition, new instrumentation code is not solely confined to the MBean. You will need to add some new code to your sever implementation (for example, to enable your server to contact the management service).

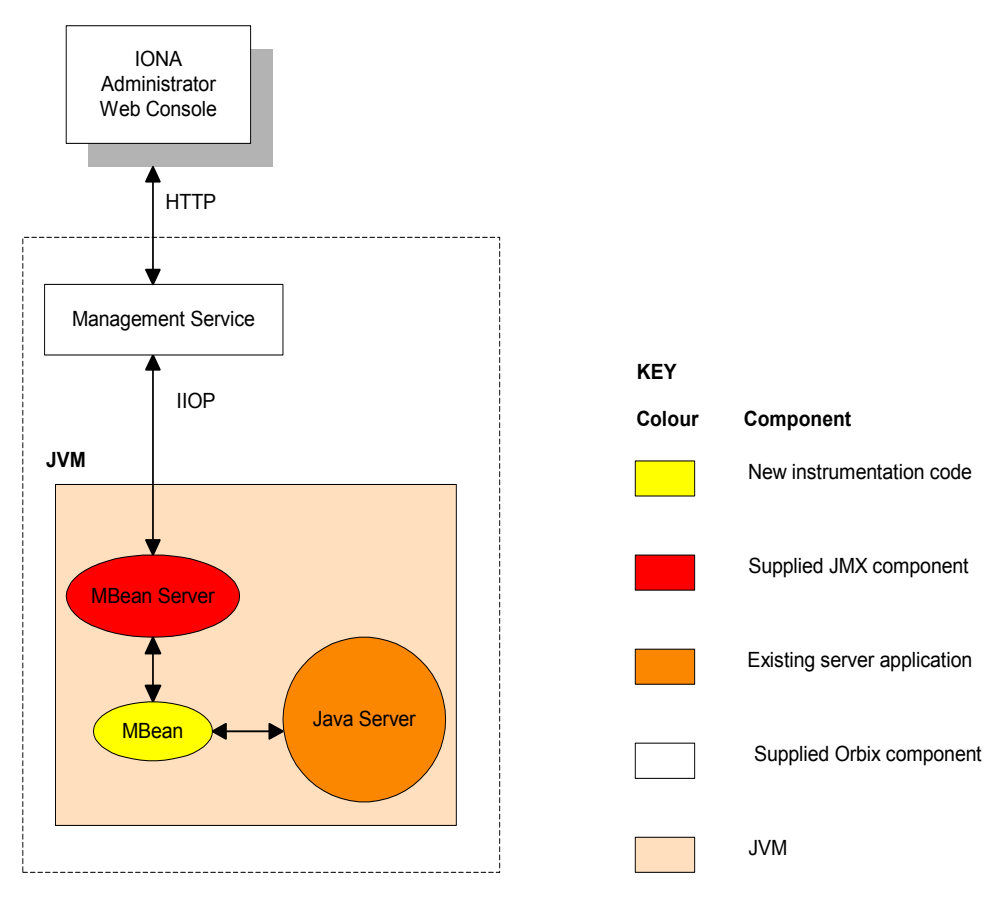

<span id="page-38-0"></span>**Orbix Domain**

**Figure 8:** *JMX Management and Orbix*

<span id="page-39-2"></span><span id="page-39-1"></span><span id="page-39-0"></span>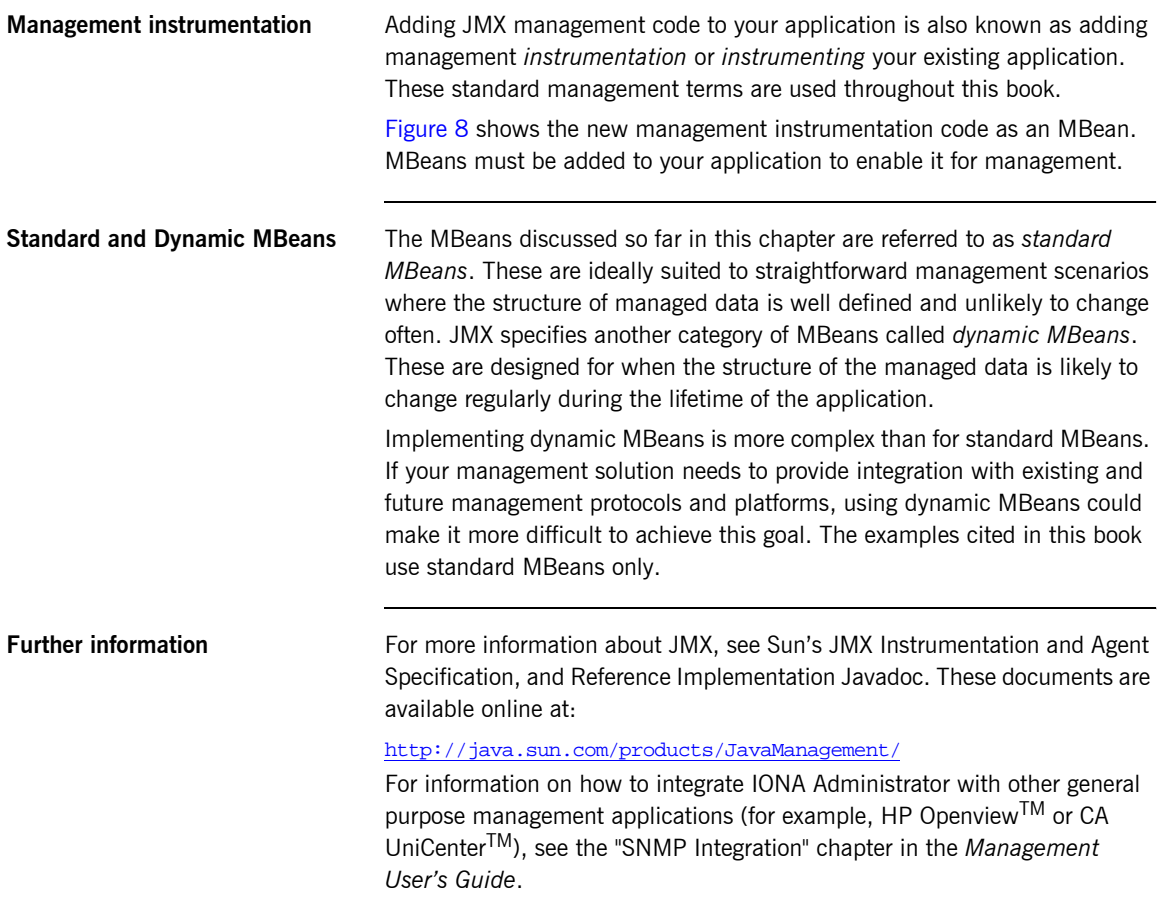

## **Introduction to the Orbix Management API**

<span id="page-40-1"></span><span id="page-40-0"></span>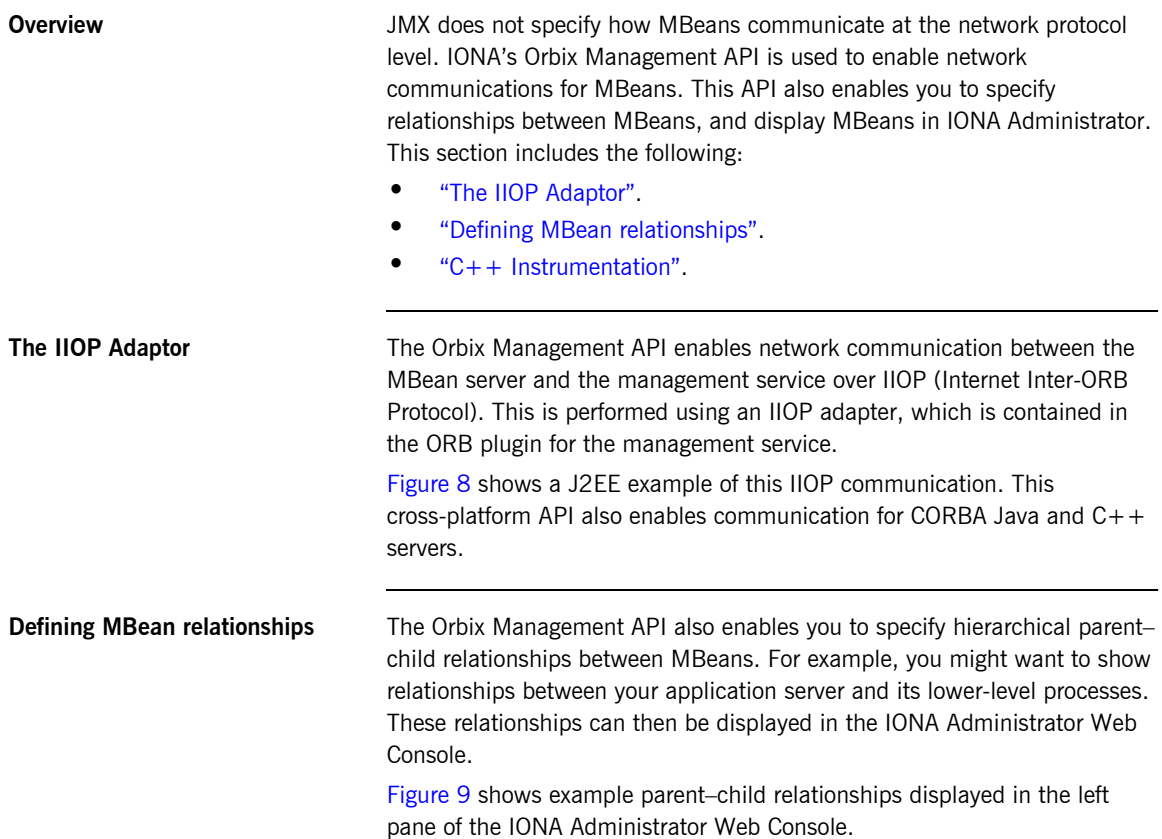

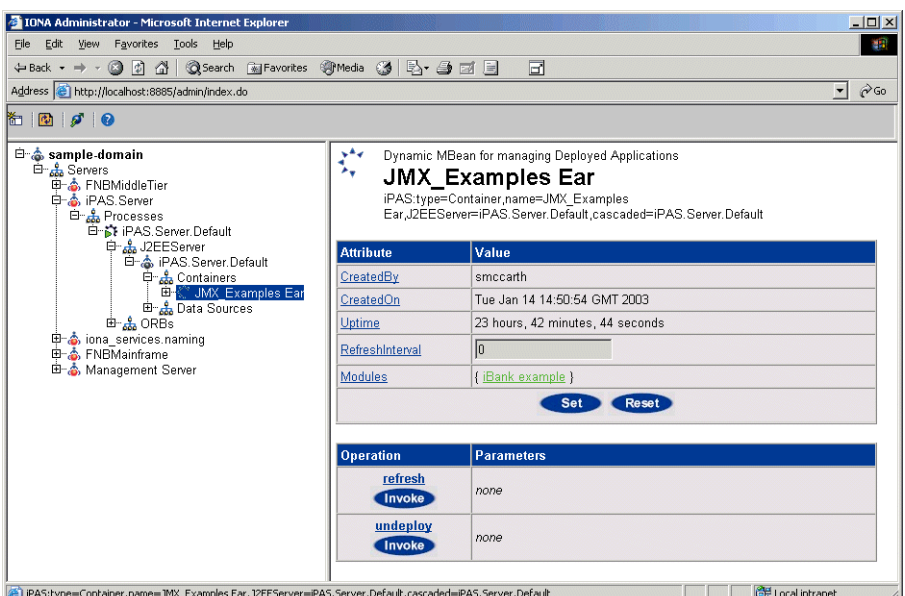

**Figure 9:** *Example Parent-Child Relationship* 

<span id="page-41-1"></span><span id="page-41-0"></span>**C++ Instrumentation** The concept of an MBean is a Java term that comes from JMX. The C++ version of the Orbix Management API uses the generic concept of a *Managed Entity* instead of an MBean. A C++ Managed Entity is functionally equivalent to the Java MBean. It acts as a handle to your application object, and enables the object to be managed.

> The  $C++$  version of the Orbix Management API is defined in IDL (Interface Definition Language).

> For more details of the Orbix Management API, see the *Orbix Management IDLdoc.*

## **Overview of Management Programming Tasks**

<span id="page-42-1"></span><span id="page-42-0"></span>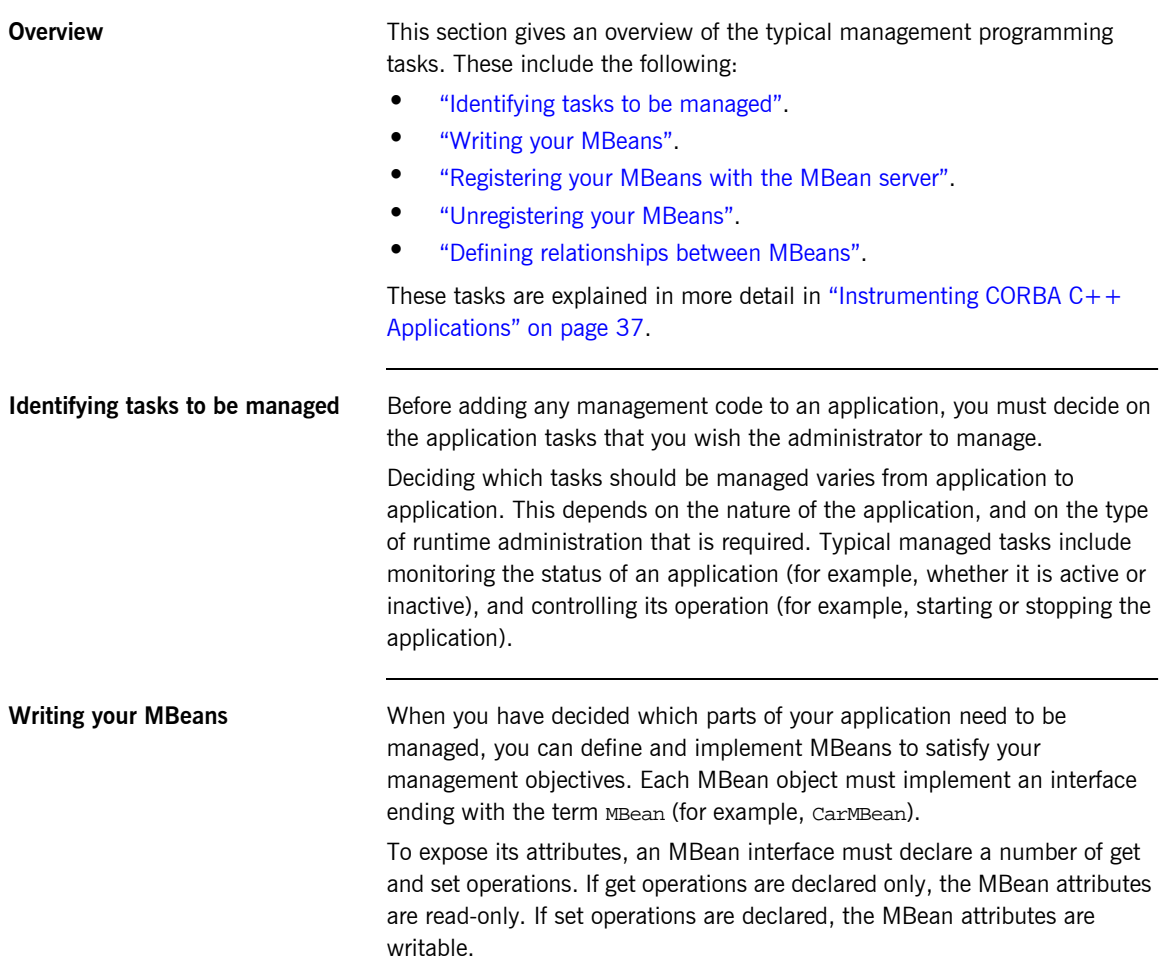

<span id="page-43-2"></span><span id="page-43-1"></span><span id="page-43-0"></span>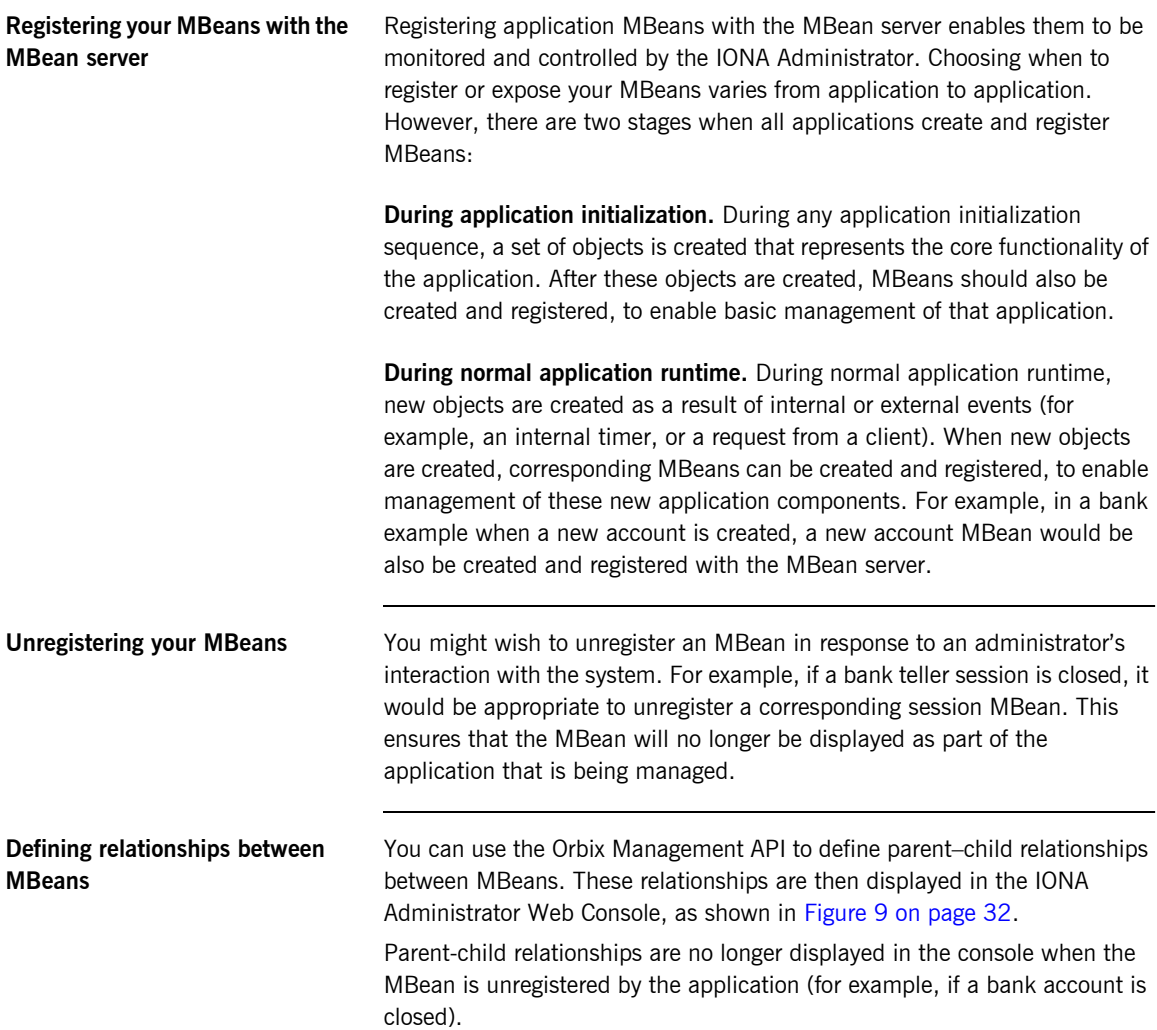

**Instrumentation demonstration** An instrumentation demonstration is provided in the UNIX System Services component of your Orbix Mainframe installation, as follows (where install\_dir represents the full path to your Orbix Mainframe installation on UNIX System Services):

install\_dir/asp/6.0/demos/corba/pdk/instrumented\_plugin

This instrumentation demonstration illustrates how to use the main Management APIs and how to write your own Generic Service application. You can use an ORB plug-in approach to build the Management code, to instrument existing services such as the CICS and IMS server adapters.

CHAPTER 3 | **Introduction to Application Management**

### CHAPTER 4

# <span id="page-46-0"></span>Instrumenting CORBA C++ Applications

*This chapter explains how to use the Orbix C++ Management API to enable an existing CORBA C++ application for management. It uses the CORBA instrumented\_plugin demo as an example.*

**In this chapter This chapter contains the following sections:** 

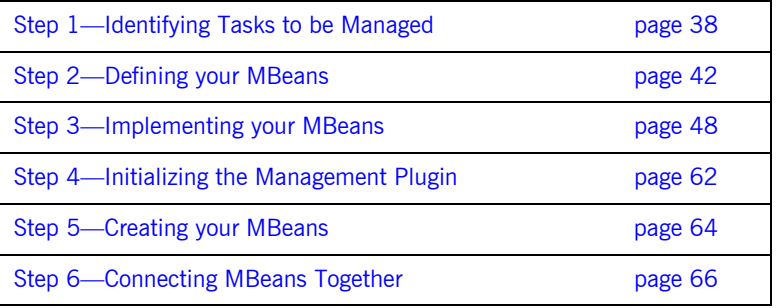

## <span id="page-47-0"></span>**Step 1-Identifying Tasks to be Managed**

<span id="page-47-2"></span><span id="page-47-1"></span>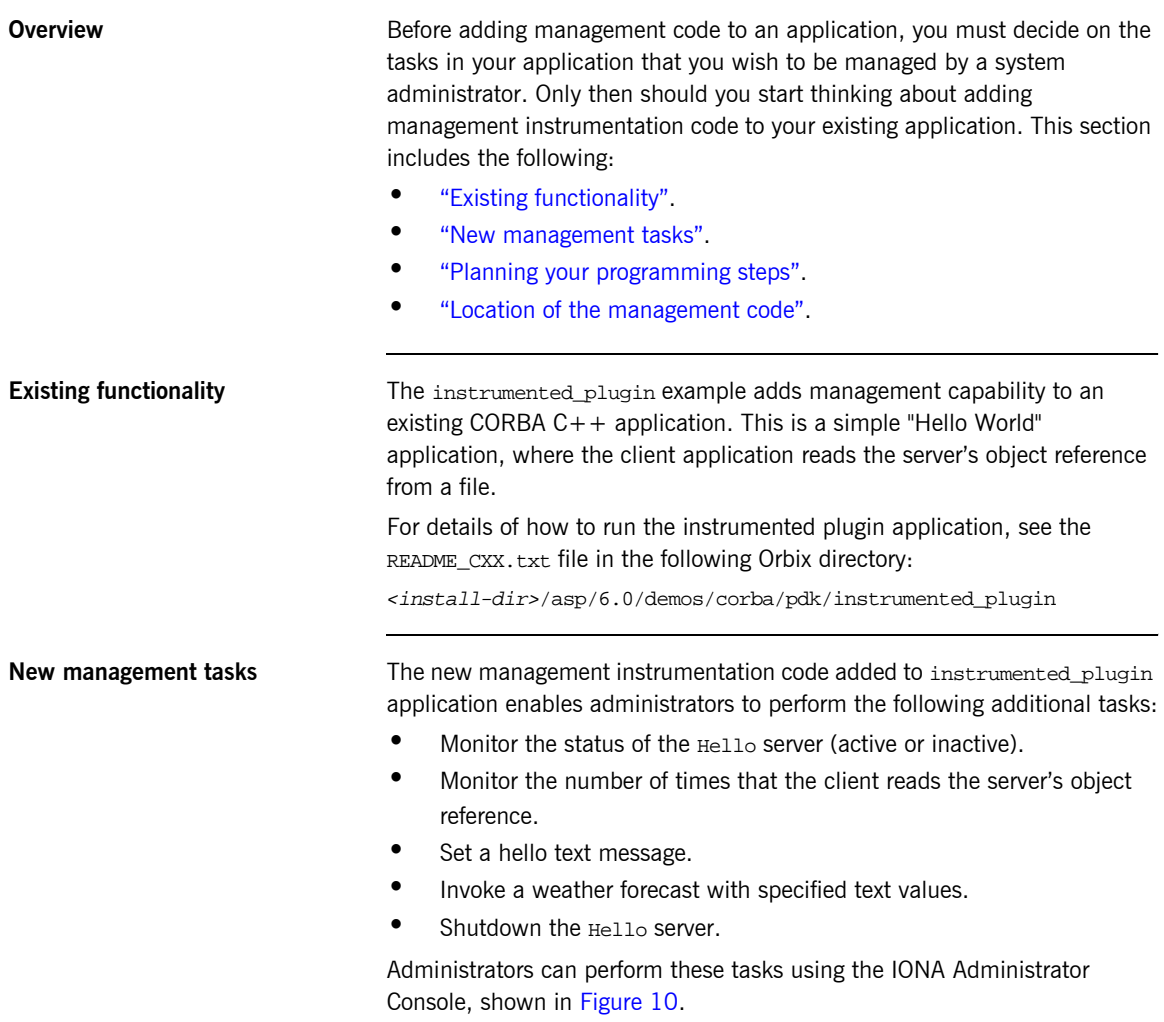

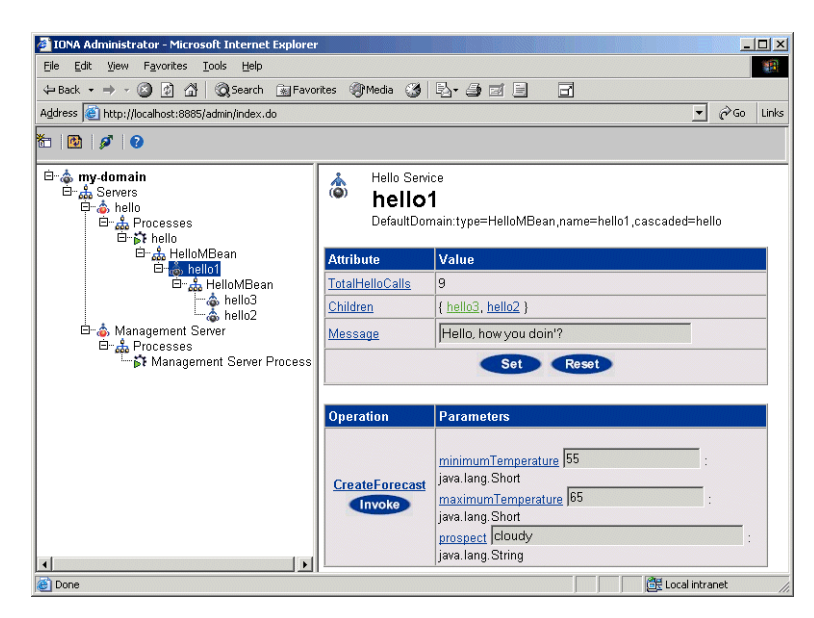

**Figure 10:** *Instrumented Plugin in IONA Administrator*

<span id="page-48-1"></span><span id="page-48-0"></span>**Planning your programming steps** When you have identified your management tasks, you should think carefully about how exactly you wish to add the new management code to your existing application. For example, how much of the new code you will add to existing files, and how much will be in new files.

> In the instrumented plugin example, the instrumentation code is part of the service and is initialized when the service is initialized. For larger applications, you might wish to keep new instrumentation files in a separate directory.

<span id="page-49-0"></span>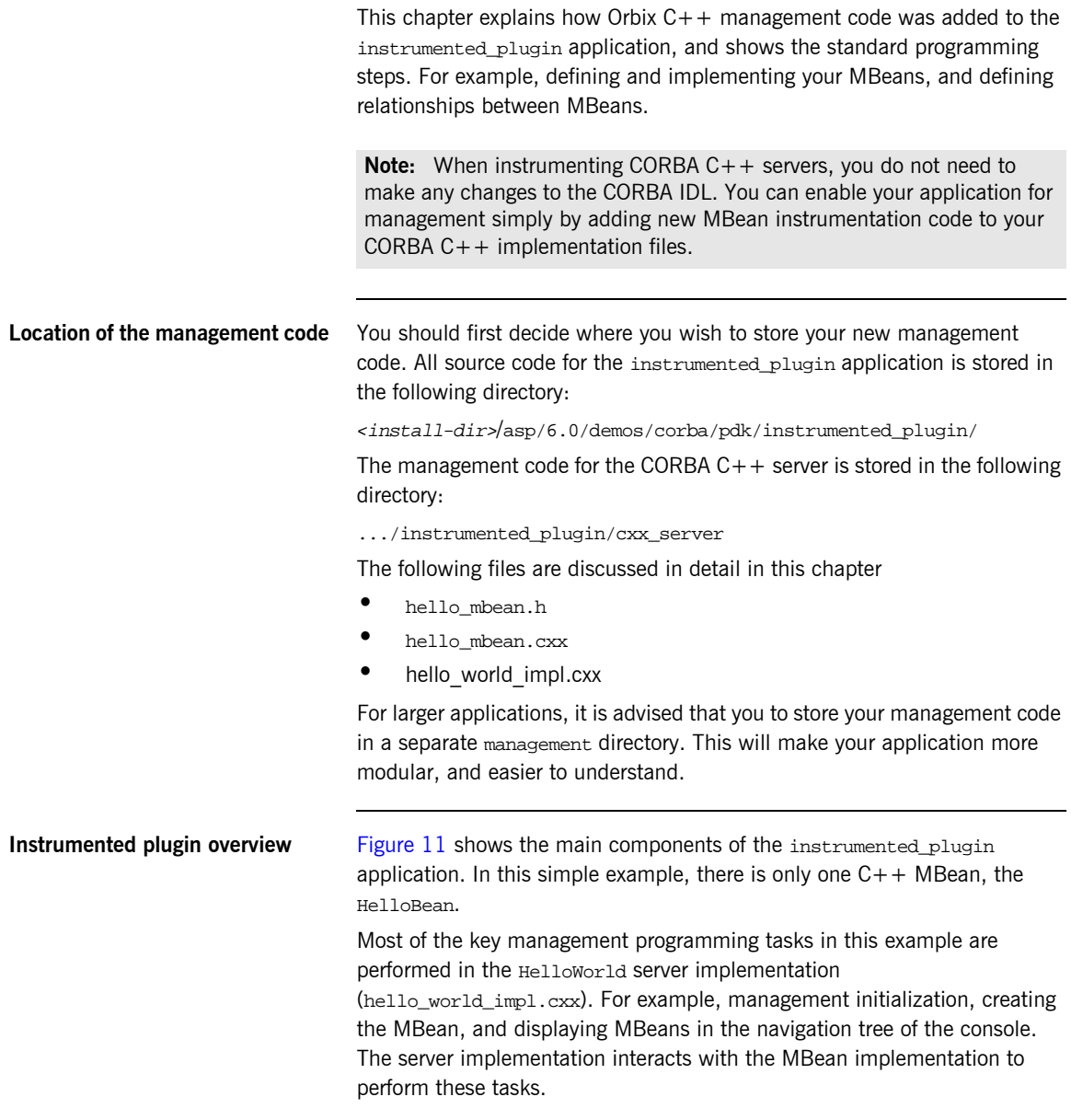

### **IONA Administrator**

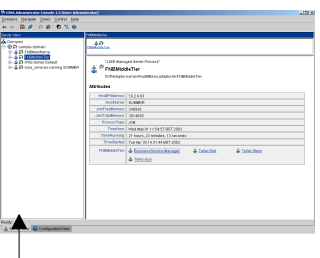

### **Instrumented Plugin C++ Application**

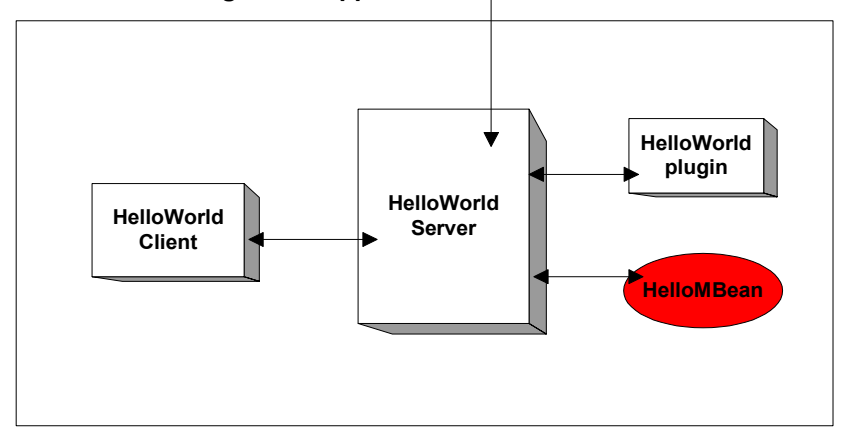

<span id="page-50-0"></span>**Figure 11:** *Instrumented Plugin Application Overview* 

## <span id="page-51-0"></span>**Step 2-Defining your MBeans**

<span id="page-51-2"></span><span id="page-51-1"></span>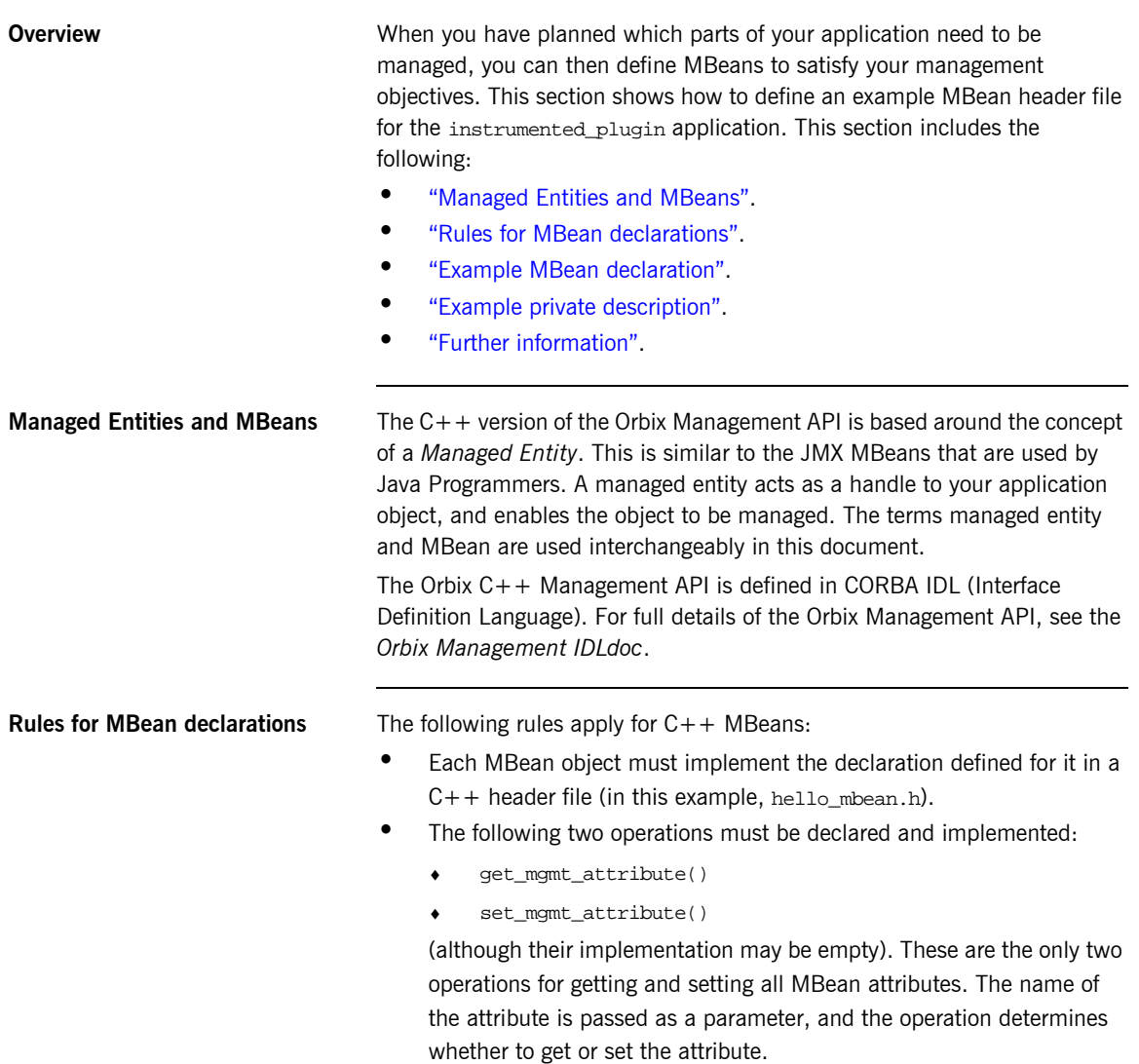

```
ï The invoke_method() operation must also be declared and 
                                      implemented (although its implementation may be empty).
                                 You must declare all these methods in the MBean header file, and then 
                                 implement them in the corresponding MBean implementation file (in this 
                                 example, hello mbean.cxx).
Example MBean declaration The header file for the instrumented plugin application is hello_mbean.h.
                                 It includes the following Hello MBean declaration: 
                                 Example 1: Hello MBean Declaration
                                  #ifndef _HELLO_MBEAN_H_
                                  #define _HELLO_MBEAN_H_
                                  #include <omg/orb.hh>
                                  #include <orbix_pdk/instrumentation.hh>
                                  #include <orbix/corba.hh>
                                  #include <it_dsa/string.h>
                                  #include <it_dsa/list.h>
                                  #include <it_ts/mutex.h>
                                  class HelloWorldImpl;
                                  class HelloMBean :
                              1 public virtual IT_Mgmt::ManagedEntity,
                                      public virtual IT_CORBA::RefCountedLocalObject {
                                    public:
                                       HelloMBean ( 
                                           HelloWorldImpl * orb_info,
                                           const char * name
                                       );
                                       virtual ~HelloMBean(); 
                              2 IT_Mgmt::ManagedEntityIdentifier managed_entity_id() 
                                          IT_THROW_DECL((CORBA::SystemException));
                              3 char* entity type() IT THROW DECL((CORBA::SystemException));
```
### **Example 1:** *Hello MBean Declaration*

```
4 CORBA::Any* get_mgmt_attribute(const char* key)
           IT_THROW_DECL((CORBA::SystemException,
            IT_Mgmt::AttributeUnknown));
        void set_mgmt_attribute(
           const char* key, const CORBA::Any & new_value)
            IT_THROW_DECL((CORBA::SystemException,
            IT_Mgmt::AttributeUnknown, IT_Mgmt::AttributeReadOnly,
            IT_Mgmt::AttributeValueInvalid)); 
        CORBA::Any* invoke_method (const char* method_name, 
         const IT Mgmt::ArgumentSeg& in parameters,
            IT_Mgmt::ArgumentSeq_out out_parameters)
            IT_THROW_DECL((CORBA::SystemException, 
            IT_Mgmt::MethodUnknown, IT_Mgmt::InvocationFailed ));
5 IT Mgmt::ManagedEntityDescription get description()
         IT_THROW_DECL((CORBA::SystemException));
       struct HelloParam
         {
            const char *name;
            const char *type;
            const char *description;
        };
      typedef IT List<HelloParam> HelloParamList;
    .
    .
    .
```
This hello mbean.h code example is described as follows:

- <span id="page-53-0"></span>1. The HelloMBean class implements the IT Mgmt::ManagedEntity IDL interface. All entities that need to be managed must derive from this interface. The  $C++$  implementation of the  $IT_Mgmt::ManagerHity$ IDL interface is equivalent to a Java MBean.
- <span id="page-53-1"></span>2. The IT\_Mgmt::ManagedEntityIdentifier managed\_entity\_id() operation is used to uniquely identify the managed entity.
- <span id="page-53-2"></span>3. The entity\_type() operation returns a string indicating the type. This demo uses  $H$ elloMBean, which is the  $C++$  classname. The naming service, for example, uses NamingMBean.

<span id="page-54-2"></span><span id="page-54-1"></span><span id="page-54-0"></span>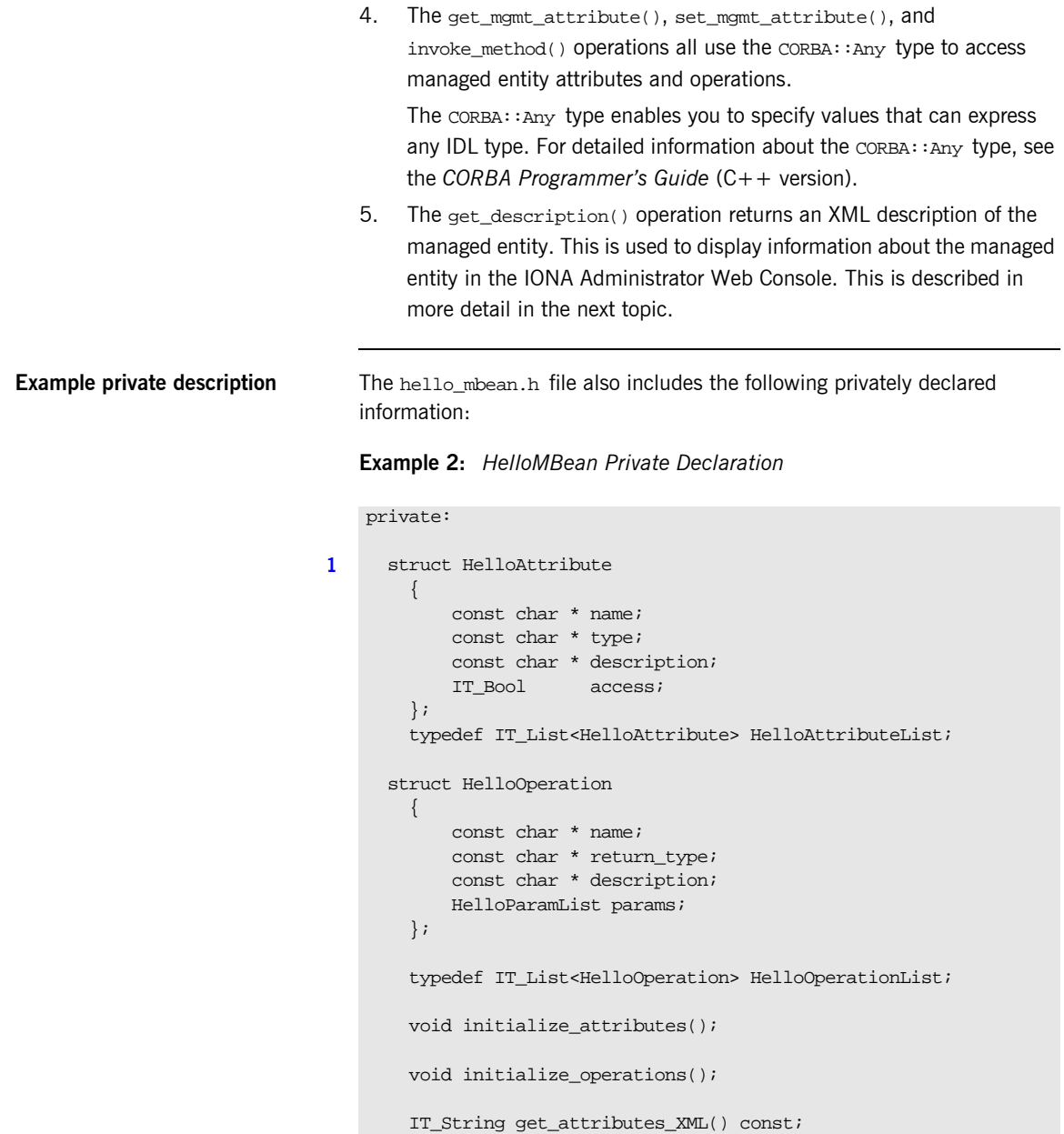

### **Example 2:** *HelloMBean Private Declaration*

 IT\_String get\_attribute\_XML(HelloAttribute att) const; IT String get operations XML() const; IT String get operation XML(HelloOperation op) const; IT\_String get\_param\_XML(HelloParam param) const; [2](#page-56-1) IT Bool validate create forecast parameters( const IT\_Mgmt::ArgumentSeq& in\_parameters) throw (IT\_Mgmt::InvocationFailed); void throw\_wrong\_num\_parameters() throw (IT\_Mgmt::InvocationFailed); void throw invalid parameter(const char \*param\_name) throw (IT Mgmt::InvocationFailed); void throw\_bad\_temp\_range( const char \*paramName, CORBA::Short minVal, CORBA::Short maxVal) throw (IT Mgmt::InvocationFailed); void throw\_max\_must\_be\_greater\_than\_min() throw (IT\_Mgmt::InvocationFailed); HelloAttributeList m\_attribute\_list; HelloOperationList m\_operation\_list; IT String m identity; IT\_String m\_domain; IT\_String m\_class\_name; IT\_String m\_type; IT\_String m\_name; IT\_Mutex m\_mutex; // Attribute names const char\* m\_hit\_count\_name; const char\* m\_children\_name; const char\* m\_message\_name; // Operation names const char\* m\_create\_forecast\_name; HelloWorldImpl\* m\_hello; };

<span id="page-56-0"></span>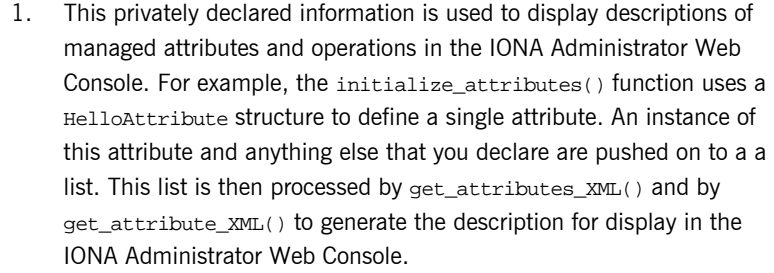

<span id="page-56-1"></span>2. These operations all throw IT\_Mgmt management exceptions. You also can specify custom management exceptions. For more information, see "Throw the managed exceptions" on page 56.

Further information **C++ Managed entities are similar to the JMX MBeans that are used by Java** Programmers. For information about Java MBeans see:

<http://java.sun.com/products/JavaManagement/index.html>

## <span id="page-57-0"></span>**Step 3-Implementing your MBeans**

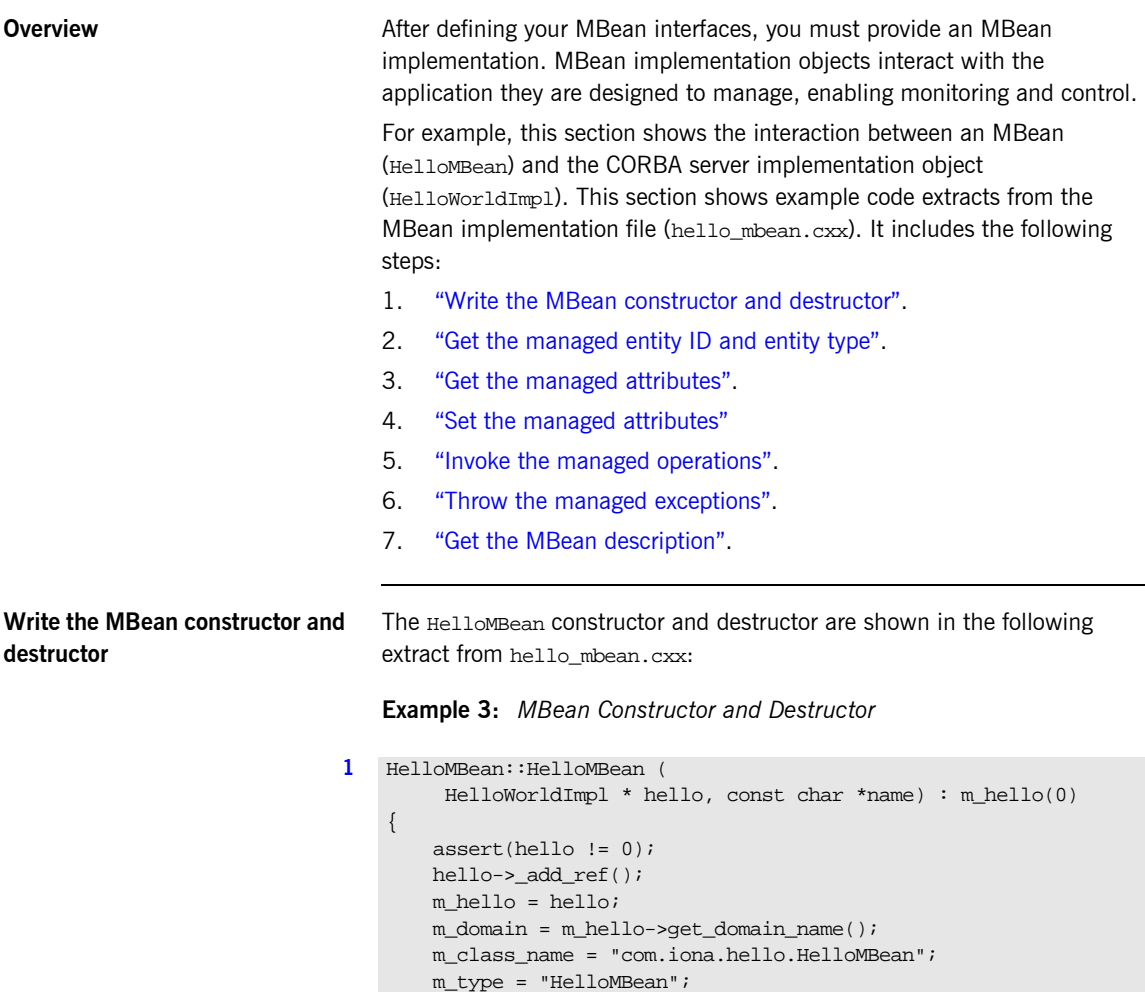

<span id="page-57-1"></span>m name = "HelloService";

**Example 3:** *MBean Constructor and Destructor*

```
 m_identity = "DefaultDomain";
       //m_identity = m_domain.c\_str();
        m_identity += ":type=HelloMBean,name=";
         m_identity += name; 
         initialize_attributes();
         initialize_operations();
   }
2 HelloMBean::~HelloMBean() 
    {
         m_hello->_remove_ref();
    }
```
<span id="page-58-2"></span><span id="page-58-1"></span>This code extract is explained as follows:

<span id="page-58-0"></span>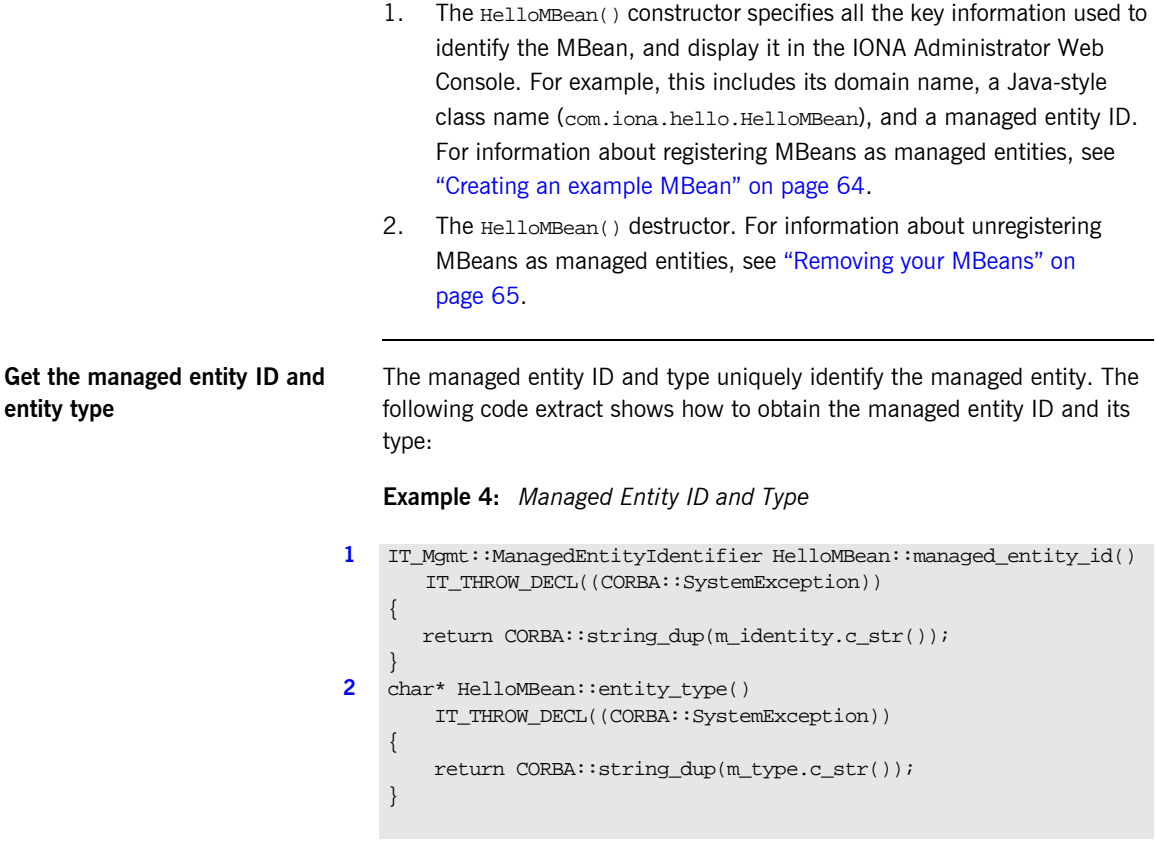

<span id="page-59-2"></span><span id="page-59-1"></span>This code extract is explained as follows:

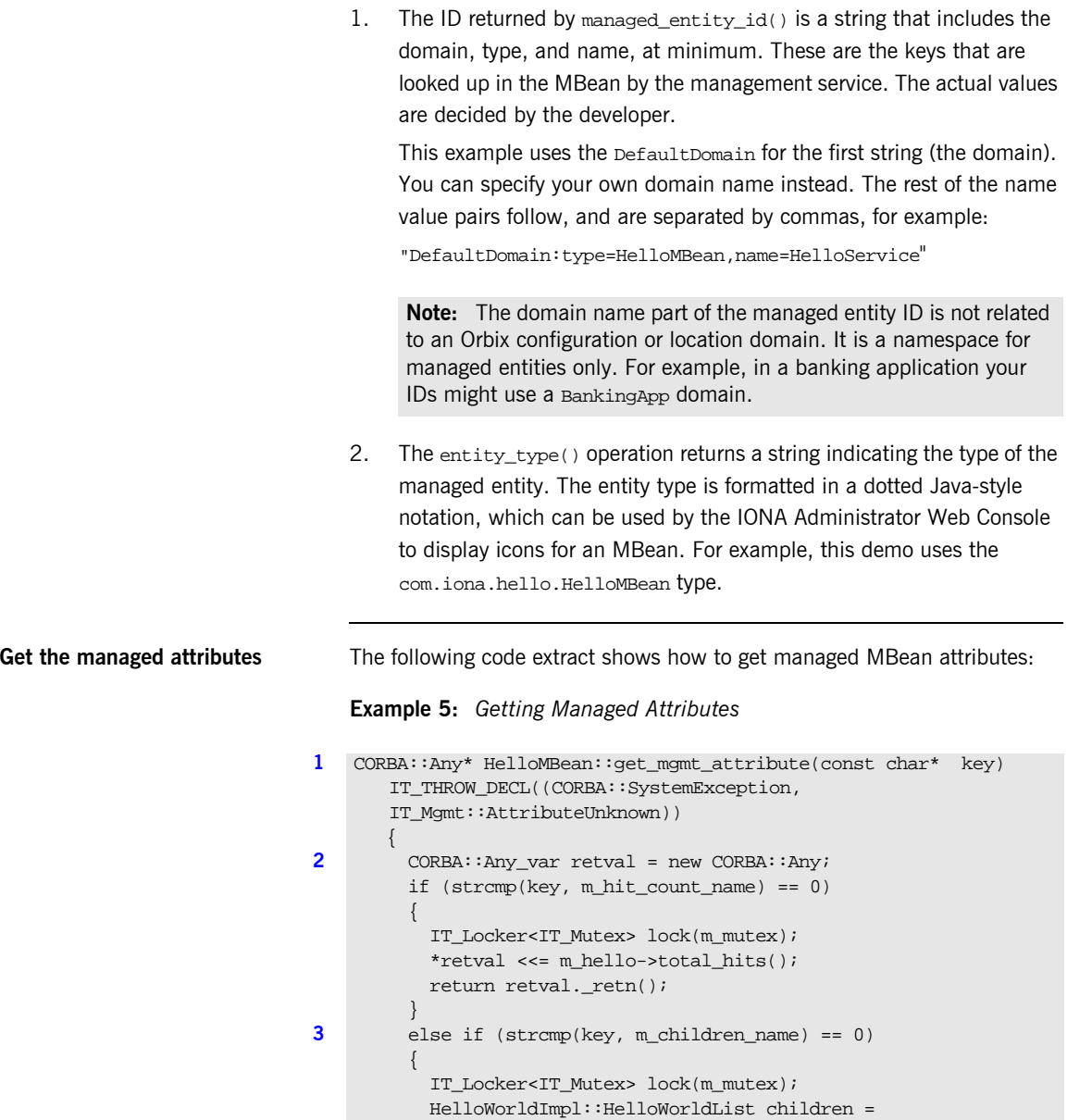

<span id="page-59-0"></span>m\_hello->get\_children();

### **Example 5:** *Getting Managed Attributes*

```
 CORBA::AnySeq children_seq(children.size());
        children seq.length(children.size());
         HelloWorldImpl::HelloWorldList::iterator iter =
         children.begin();
        for (int i = 0; i < children.size();i++, iter++)
\left\{ \begin{array}{c} \end{array} \right. IT_Mgmt::ManagedEntity_var mbean = (*iter)->get_mbean();
          children seq[i] \leq  mbean.in();
         }
        *retval <<= children_seq;
      return retval. retn();
 }
     else if (strcmp(key, m_message_name) == 0)
\left\{\begin{array}{ccc} \end{array}\right\}IT_Locker<IT_Mutex> lock(m_mutex);
         CORBA::String var message = m hello->get message();
         *retval <<= message.in();
        return retval. retn();
     }
     else
\left\{ \begin{array}{c} \end{array} \right\} throw new IT_Mgmt::AttributeUnknown();
 }
```
<span id="page-60-1"></span>This code extract is explained as follows:

}

- <span id="page-60-0"></span>1. The get mgmt attribute() operation is the only operation used for getting all MBean attributes. The name of the attribute is passed in and the operation determines whether to get the attribute.
- <span id="page-60-2"></span>2. The  $CORBA:: Any type enables you to specify values that can express$ any IDL type. For details of managed attribute types, see "Permitted types" on page  $52$ . For detailed information about the  $\text{CORBA}:$  Any type, see the *CORBA Programmerís Guide, C++*.
- <span id="page-60-3"></span>3. This get\_mgmt\_attribute() implementation supports complex attribute types by also getting the attributes of child MBeans. In the instrumented plugin example, the children attribute of the Hello MBean gets a list of references to child MBeans.

For example, in [Figure 10 on page 39](#page-48-0), the **Children** attribute and its child MBeans (**hello3** and **hello2**) are displayed in the IONA Administrator Web Console.

<span id="page-61-1"></span>**Permitted types** The following basic types are permitted for managed attributes:

CORBA::Short CORBA::Long CORBA::LongLong CORBA::Float CORBA::Double CORBA::Boolean CORBA::Octet CORBA::String, CORBA::WString.

In addition, you can use ManagedEntity references to connect one Managed Entity and another. These will be displayed as hyperlinks on the web console. Finally, you can use  $\text{corba}: \text{AnySeq}$  to create lists of any of the permitted types already listed.

<span id="page-61-0"></span>**Set the managed attributes** The following code extract shows how to set managed MBean attributes:

**Example 6:** *Setting Managed Attributes*

```
1 void HelloMBean::set_mgmt_attribute(const char* key,
         const CORBA::Any & new_value 
       IT_THROW_DECL((CORBA::SystemException,
         IT_Mgmt::AttributeUnknown, IT_Mgmt::AttributeReadOnly, 
       IT_Mgmt::AttributeValueInvalid ))
     {
         if (strcmp(key, m_message_name) == 0)
         {
             CORBA::TypeCode_var tc(new_value.type());
              CORBA::TCKind kind = tc->kind();
              if (kind != CORBA::tk_string)
    \left\{ \begin{array}{cc} 0 & 0 \\ 0 & 0 \end{array} \right\} throw new IT_Mgmt::AttributeValueInvalid();
              }
              const char *new_message;
             new value >>= new message;
```
**Example 6:** *Setting Managed Attributes*

```
2 m_hello->set_message(new_message);
           }
          else if (strcmp(key, m hit count name) == 0)\left\{\begin{array}{c} \end{array}\right\}throw new IT Mgmt::AttributeReadOnly();
      }
           else if (strcmp(key, m_children_name) == 0)
     \left\{\begin{array}{c} \end{array}\right\}throw new IT Mgmt::AttributeReadOnly();
           }
           else
     \left\{\begin{array}{ccc} \end{array}\right\} throw new IT_Mgmt::AttributeUnknown();
      }
     }
```
This code extract is explained as follows:

<span id="page-62-0"></span>1. The set mgmt attribute() operation is the only operation used for setting all MBean attributes. The name of the attribute is passed in and the operation determines whether to set the attribute.

The  $CORBA::Any$  type enables you to specify values that can express any IDL type. For detailed information about the  $\cos B_1$ : Any type, see the *CORBA Programmerís Guide, C++*.

<span id="page-62-1"></span>2. The set\_message() function enables you to set the text message for the hello greeting that is returned by the Hello object. For example, [Figure 10 on page 39](#page-48-0), shows an example text greeting for the **Message**  attribute in the IONA Administrator Web Console.

```
Invoke the managed operations The following code extract shows how to invoke MBean operations: 
                                   Example 7: Invoke Operations
                                1 CORBA::Any* HelloMBean::invoke_method(const char* method_name,
                                         const IT_Mgmt::ArgumentSeq& in_parameters,
                                        IT Mgmt::ArgumentSeq_out_out_parameters)
                                         IT_THROW_DECL((CORBA::SystemException,IT_Mgmt::MethodUnknown
                                         IT_Mgmt::InvocationFailed))
                                        {
                                         CORBA::Any_var retval = new CORBA::Any;
                                         if (strcmp(method_name,m_create_forecast_name) == 0)
                                         {
                                              IT_Locker<IT_Mutex> lock(m_mutex);
                                             out_parameters = new IT_Mgmt::ArgumentSeq(0);
                                             out_parameters->length(0);
                                             CORBA::String_var forecast;
                                             CORBA::Short min_temp, max_temp;
                                             const char *prospect;
                                             if (in_parameters.length() != 3)
                                              {
                                                  throw_wrong_num_parameters();
                                     }
                               2 validate_create_forecast_parameters(in_parameters);
                                             in parameters[0].value >>= min temp;
                                              if (min_temp < COLDEST_MIN_TEMP || min_temp >
                                             HOTTEST_MAX_TEMP)
                                    \left\{ \begin{array}{c} 1 & 1 \\ 1 & 1 \end{array} \right\} throw_bad_temp_range("minimumTemperature",
                                                COLDEST_MIN_TEMP,HOTTEST_MAX_TEMP);
                                     }
                                             in parameters[1].value >>= max temp;
                                              if (max_temp < COLDEST_MIN_TEMP || max_temp >
                                              HOTTEST_MAX_TEMP)
                                    \left\{ \begin{array}{cc} 0 & 0 \\ 0 & 0 \end{array} \right\} throw_bad_temp_range("maxmimumTemperature",
                                               COLDEST_MIN_TEMP, HOTTEST_MAX_TEMP);
                                               }
```
### **Example 7:** *Invoke Operations*

```
 in_parameters[2].value >>= prospect;
             if (max_temp < min_temp)
             {
               throw_max_must_be_greater_than_min();
             }
3 m_hello->set_forecast_parameters(
                 min_temp,
                max temp,
                 prospect
             );
             forecast = m_hello->get_forecast();
            *retval <<= forecast.in();
            return retval._retn();
         }
         else
         {
           throw new IT_Mgmt::MethodUnknown();
         }
    }
```
This code extract is explained as follows:

<span id="page-64-0"></span>1. The invoke method() operation is the only operation used for invoking all MBean operations. The name of the operation is passed in and the invoke\_method() operation determines whether to invoke the operation.

The CORBA:: Any type enables you to specify values that can express any IDL type. For detailed information about the  $\cosh x : \sinh y$  type, see the *CORBA Programmerís Guide, C++*.

<span id="page-64-1"></span>2. In this example, the validate\_create\_forecast\_parameters() function checks that the weather forecast values entered are of the correct type (short or string). The rest of the code checks that the temperature values entered do not fall outside the range of the predeclared const values:

```
static const CORBA::Short COLDEST_MIN_TEMP = -100;
static const CORBA::Short HOTTEST_MAX_TEMP = 150;
```
- <span id="page-65-1"></span>3. The set\_forecast\_parameters() and get\_forecast() functions enable you to create and invoke your own weather forecast. Figure 10 [on page 39,](#page-48-0) shows example parameter values for the **CreateForecast**  operation in the IONA Administrator Web Console. This operation takes the following parameters:
	- min\_temp (short)
	- ♦ max\_temp (short)
	- ♦ prospect (string)

<span id="page-65-0"></span>**Throw the managed exceptions** Before throwing management exceptions, you must first declare them in your MBean implementation file, for example:

```
static const char *BAD_TEMP_RANGE_EX =
  "com.iona.demo.pdk.instrumentedplugin.BadTempRange";
static const char *MAX_MUST_BE_GREATER_THAN_MIN_EX =
 "com.iona.demo.pdk.instrumentedplugin.MaxMustBeGreaterThanMin";
static const char *INVALID_PARAM_EX_PARAM_NAME = "paramName";
static const char *BAD_TEMP_RANGE_EX_PARAM_NAME = "paramName";
static const char *BAD_TEMP_RANGE_EX_MIN_VAL = "minVal";
static const char *BAD_TEMP_RANGE_EX_MAX_VAL = "maxVal";
```
The following code shows two example functions that are used to throw management exceptions:

### **Example 8:** *Throwing Management Exceptions*

```
void HelloMBean::throw_bad_temp_range(
     const char *paramName,
     CORBA::Short minVal,
     CORBA::Short maxVal) throw (IT_Mgmt::InvocationFailed)
{
     IT_Mgmt::InvocationFailed ex;
    IT Mgmt::InvocationError err;
     IT_Mgmt::PropertySeq_var properties = new 
         IT_Mgmt::PropertySeq(3);
     properties->length(3);
     properties[0].name = BAD_TEMP_RANGE_EX_PARAM_NAME;
     properties[0].value <<= paramName; 
    properties[1].name = BAD_TEMP_RANGE_EX_MIN_VAL;
     properties[1].value <<= minVal; 
     properties[2].name = BAD_TEMP_RANGE_EX_MAX_VAL;
     properties[2].value <<= maxVal;
```
**Example 8:** *Throwing Management Exceptions*

```
 err.id = (const char *) BAD_TEMP_RANGE_EX;
    err.error params = properties;
    ex.error details = err;
    throw IT Mgmt::InvocationFailed(ex);
}
void HelloMBean::throw_max_must_be_greater_than_min()
  throw (IT Mgmt::InvocationFailed)
{
    IT_Mgmt::InvocationFailed ex;
    IT Mgmt::InvocationError err;
    err.id = (const char *) MAX_MUST_BE_GREATER_THAN_MIN_EX;
    ex.error details = err;
    throw IT Mgmt::InvocationFailed(ex);
}
```
**Custom exception messages** You can specify custom messages using the exception-ia.properties file, which is located in the following off-host directory:

install-dir/conf/domains/default-domain/resources

For example, the entry in this file for the throw bad temp range() operation is as follows:

```
com.iona.demo.pdk.instrumentedplugin.BadTempRange=Bad 
   temperature range entered for parameter %paramName%. The 
   temperature must be between %minVal% and %maxVal%.
```
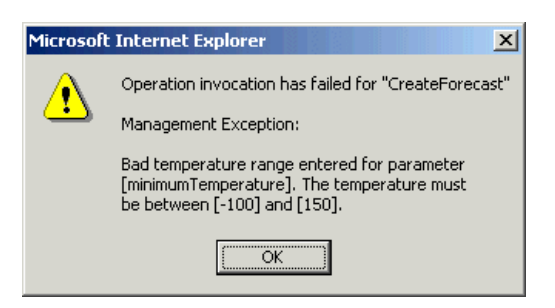

**Figure 12:** *Instrumented Plugin Custom Exception*

<span id="page-67-0"></span>**Get the MBean description** The following code shows how the MBean descriptions are obtained for display in the IONA Administrator Web Console:

### **Example 9:** *Getting the MBean Description*

```
1 IT_Mgmt::ManagedEntityDescription HelloMBean::get_description() 
       IT_THROW_DECL((CORBA::SystemException))
    {
        IT String xml str =
         "<?xml version=\"1.0\"?>"
         "<?rum_dtd version=\"1.0\" ?>"
         "<mbean>"
             "<class_name>";
                 xml_str += m_class_name;
                 xml_str +=
             "</class_name>"
             "<domain>";
                 xml_str += m_domain;
                  xml_str +=
             "</domain>"
             "<type>";
                 xml_str += m_type;
                 xml_str +=
             "</type>"
             "<identity>";
                 xml_str += m_identity;
                 xml_str +=
             "</identity>"
             "<description>";
                 xml_str += "Hello Service";
                xml str += "</description>";
             xml_str += get_attributes_XML();
             xml_str += get_operations_XML();
             xml_str += "</mbean>";
         return CORBA::string_dup(xml_str.c_str());
    }
2 void HelloMBean::initialize_attributes()
    {
         m_hit_count_name = "TotalHelloCalls";
        HelloAttribute total hits =
    \left\{\begin{array}{c} \end{array}\right\}
```
**Example 9:** *Getting the MBean Description*

```
 m_hit_count_name, "long", 
             "The total number of successful calls to
            HelloWorld::request_number() "
              "since the Hello Service started",
             IT_FALSE
         };
         m_attribute_list.push_back(total_hits);
        m_children_name = "Children";
         HelloAttribute children =
         {
             m_children_name, "list",
             "The list of children of this MBean",
            IT_FALSE
         };
         m_attribute_list.push_back(children);
        m message name = "Message";
         HelloAttribute message =
         {
             m_message_name, "string",
             "Message that this object emits",
             IT_TRUE
        \,;
         m_attribute_list.push_back(message);
    }
3 IT_String HelloMBean::get_attributes_XML() const
    {
         IT_String xml_str("");
        HelloAttributeList::const_iterator iter =
              m_attribute_list.begin(); 
         while (iter != m_attribute_list.end())
         {
             xml_str += get_attribute_XML(*iter);
             iter++;
         }
         return xml_str;
    }
```
**Example 9:** *Getting the MBean Description*

```
IT_String HelloMBean::get_attribute_XML
    (HelloAttribute att) const
{
    IT_String xml_str = 
     "<managed_attribute>"
         "<name>";
             xml_str += att.name;
             xml_str += 
         "</name>"
         "<type>";
             xml_str += att.type;
             xml_str +=
         "</type>"
         "<description>";
             xml_str += att.description;
             xml_str += 
         "</description>"
         "<property>"
             "<name>Access</name>"
             "<value>";
                  xml_str += att.access ? "ReadWrite" : "Read";
                xml str += "</value>"
         "</property>"
     "</managed_attribute>";
   return xml_str;
}
.
.
.
```
This code extract is explained as follows:

- <span id="page-69-0"></span>1. The get description() operation returns an XML string description of the managed entity, which is displayed by IONA Administrator. This description normally includes the managed entity's attributes and operations (with parameters and return types). This string must be exact in order to parse correctly. This code example includes the class\_name, domain and type attributes in the description.
- <span id="page-69-1"></span>2. The rest of the functions are local to this particular implementation, and are not defined in IDL. The initialize\_attributes() function uses a locally-defined structure (HelloAttribute) to define a single

attribute. HelloAttribute is declared in hello\_mbean.h. An instance of this attribute and anything else that you declare are pushed on to a list, including child MBeans.

<span id="page-70-0"></span>3. The HelloAttributeList is then processed by get\_attributes\_XML() and by get attribute  $xM(L)$  to generate the description for display in the IONA Administrator Web Console.

There are similar functions for displaying the operations and their parameters in the console (get\_operation\_XML(), get\_operations\_XML() and get\_param\_XML()).

For full details of the mbean.dtd file used to display the XML string description, see [Appendix A on page 71](#page-80-0).

## <span id="page-71-0"></span>**Step 4-Initializing the Management Plugin**

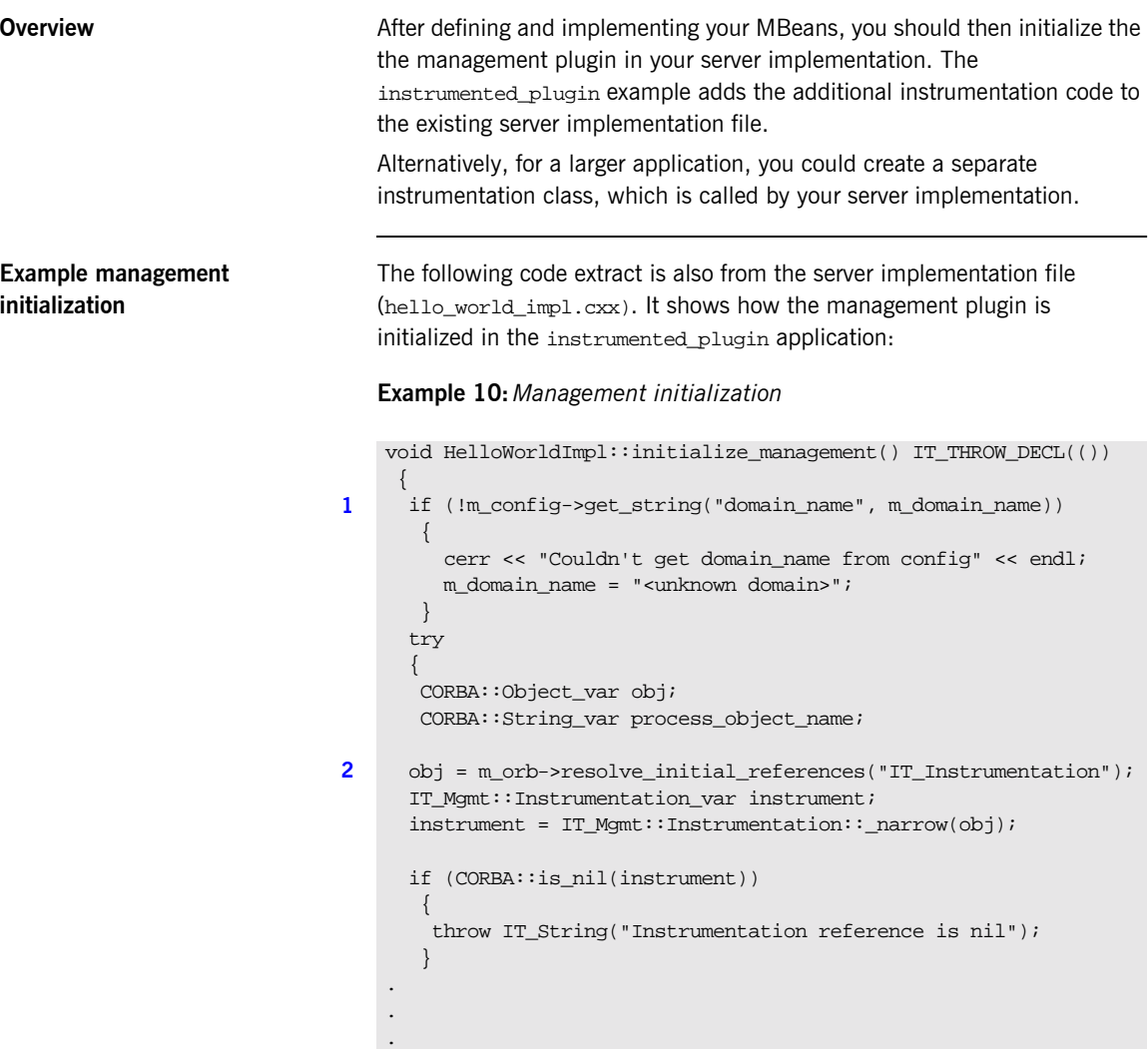
<span id="page-72-0"></span>This hello\_world\_impl.cxx code extract is described as follows:

- 1. The get\_string() operation obtains the managed entity domain name. For more information, see "Get the managed entity ID and entity type" on page 49.
- <span id="page-72-2"></span>2. Like any other Orbix service, the management service must be initialized by your server implementation. The resolve\_initial\_references() operation obtains a reference to the management instrumentation interface, IT Instrumentation. This is then narrowed to the IT\_Mgmt::Instrumentation type.

<span id="page-72-1"></span>A managed entity must be registered with the instrumentation interface to be displayed in the IONA Administrator Web Console.

## **Step 5-Creating your MBeans**

**Overview After initializing the management service plugin, you can then create your** MBeans in your server implementation. This section includes the following:

- **<sup>•</sup>** "Creating an example MBean".
- **"Removing your MBeans".**

<span id="page-73-0"></span>**Creating an example MBean** The following is a continuation of the example in the last section, taken from the server implementation file. It shows how the MBean is created for the instrumented\_plugin application:

**Example 11:***Creating an MBean*

```
void HelloWorldImpl::initialize_management() 
      IT_THROW_DECL(())
   {
     .
     .
     . 
        // Create and register the Hello MBean
        IT_Mgmt::ManagedEntity_var hello_mbean_ref;
1 hello_mbean_ref = m_hello_mbean_servant = 
                                   new HelloMBean(this, m name.in());
        instrument->new_entity(hello_mbean_ref);
        if (m_is_parent)
        {
2 //Get the Process ObjectName
         process_object_name = instrument->get_process_object_name();
3 // Add the MBean as a child of the Process MBean.
         instrument->create_parent_child_relationship(
            process_object_name,
           hello mbean ref->managed entity id()
        );
       }
    .
    .
    }
```
<span id="page-74-6"></span><span id="page-74-5"></span><span id="page-74-4"></span><span id="page-74-3"></span><span id="page-74-2"></span><span id="page-74-1"></span><span id="page-74-0"></span>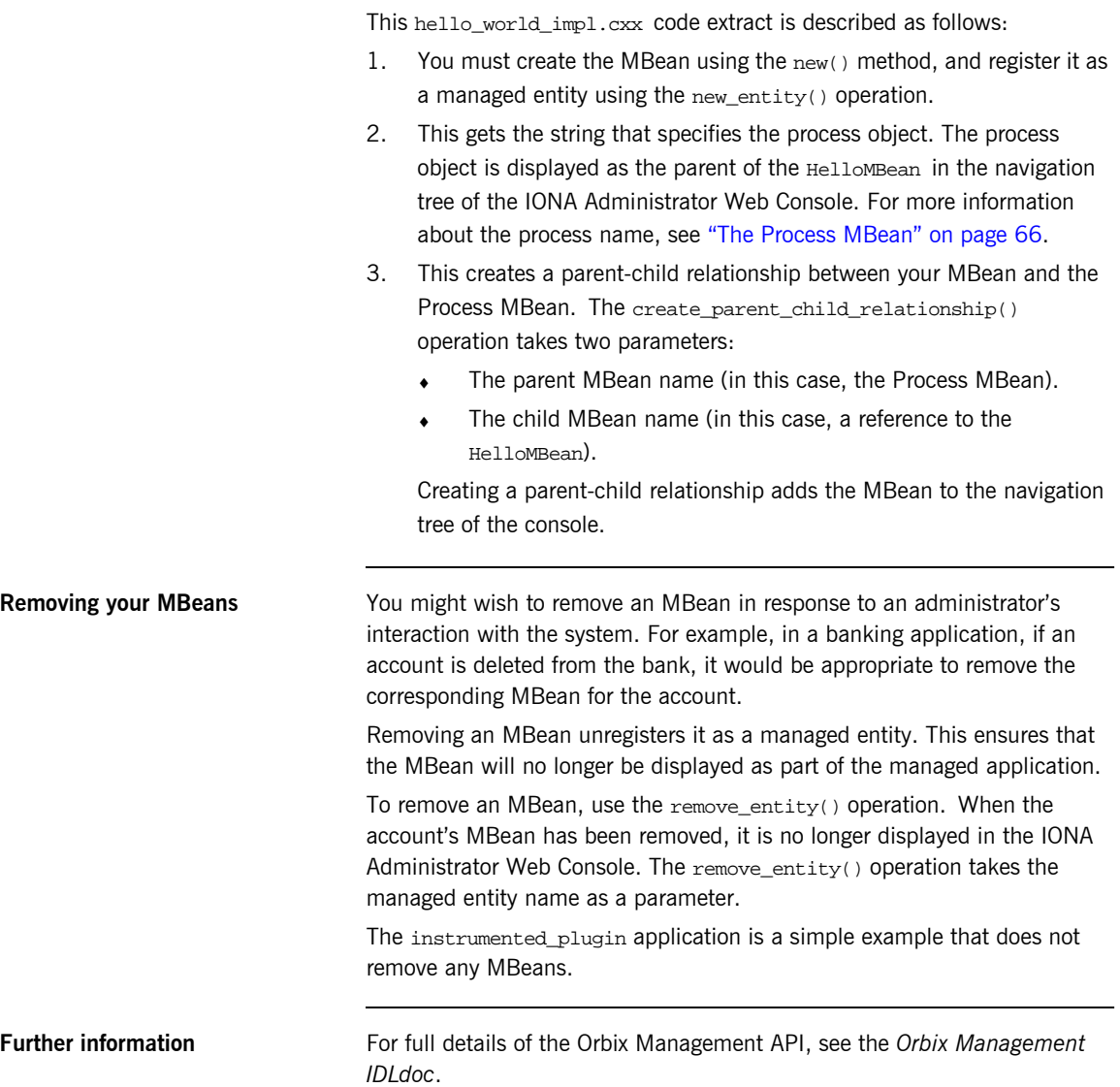

## **Step 6-Connecting MBeans Together**

**Overview Applications are displayed in the IONA Administrator Web Console as a** series of related or connected MBeans, which can be monitored by administrators. This section explains how to connect your application MBeans together.

<span id="page-75-0"></span>**The Process MBean** The management service plugin creates a *Process MBean* when it is first loaded. A Process MBean is the default starting point in the console for navigation within a managed process. In the instrumented plugin application, the HelloMBean is a child of the Process MBean.

> <span id="page-75-2"></span>[Figure 13](#page-75-1) shows the Process MBean for the instrumented plugin application. The Process MBean has associated default attributes, displayed in the details pane (for example, process type, time running, hostname, and so on).

| $  \sqrt{2}$<br>10NA Administrator - Microsoft Internet Explorer                                                                                                    |                                                                                                    |                                   |
|----------------------------------------------------------------------------------------------------|----------------------------------------------------------------------------------------------------|-----------------------------------|
| Edit View Favorites Tools Help<br>File<br>m                                                                                                    |                                                                                                    |                                   |
| +Back → → ◎ ③ △ ◎Search ※Favorites ※Media ③ B→ ③ 図 目<br>ø                                                                                                    |                                                                                                    |                                   |
| Address <b>&amp;</b> http://localhost:8885/admin/index.do<br>$\approx$ Go<br>$\mathbf{r}$                                                                                                    |                                                                                                    |                                   |
| た 回 ダ ●                                                                                                    |                                                                                                    |                                   |
| 白 。 sample domain<br><b>⊟</b> ுக் Servers<br>电 。iona services.locator<br>电· o iPAS.Server<br>中。 iona_services.node_daemon<br>中。 iona services.naming<br>白 on hello<br>白- <sub>晶</sub> Processes<br>白 静 hello<br><b>E</b> a HelloMBean<br>田 o hello1<br><b>E</b> & Management Server | Process Managed Object<br>ĭ٦<br>hello<br>DefaultDomain:type=Process,name=hello,Server=hello,cascaded=hello |                                   |
|                                                                                                    | <b>Attribute</b>                                                                                           | Value                             |
|                                                                                                    | <b>TimeNow</b>                                                                                             | Tue, 04 Feb 2003 12:06:27.5780000 |
|                                                                                                    | <b>TimeRunning</b>                                                                                         | 19 hours, 16 minutes, 27 seconds  |
|                                                                                                    | <b>TimeStarted</b>                                                                                         | Mon, 03 Feb 2003 16:49:59.9840000 |
|                                                                                                    | ProcessType                                                                                                | $C++$                             |
|                                                                                                    | HostName                                                                                                   | <b>SUMMER</b>                     |
|                                                                                                    | <b>State</b>                                                                                               | Running                           |
|                                                                                                    |                                                                                                    |                                   |
| Local intranet                                                                                                    |                                                                                                    |                                   |

<span id="page-75-1"></span>**Figure 13:** *Instrumented Plugin Process MBean*

#### <span id="page-76-0"></span>**Creating parent-child relationships**

Use the create parent child relationship() operation to connect two MBeans together. This enables MBeans to appear as children of others in the navigation tree on the left of the console.

"Creating an example MBean" on page 64 shows how to use this operation to add your application MBean as a child of the Process MBean. In [Example 12](#page-76-0), the add  $chi()$  function shows how to add further child MBeans created by your application to the navigation tree.

**Example 12:***Creating Child MBeans*

```
void HelloWorldImpl::add_child(HelloWorldImpl *child)
        IT_THROW_DECL(())
    {
       // Lock mutex
     try 
     { 
1 CORBA::Object_var obj; 
      obj = m_orb->resolve_initial_references("IT_Instrumentation");
       IT_Mgmt::Instrumentation_var instrument;
      instrument = IT_Mgmt::Instrumentation::_narrow(obj);
       if (CORBA::is_nil(instrument))
         {
        throw IT String("Instrumentation reference is nil");
     }
     CORBA::String_var my_name, child_name;
2 my_name = m_hello_mbean_servant->managed_entity_id();
      IT_Mgmt::ManagedEntity_var childMBean = child->get_mbean();
     child name = childMBean->managed entity id();
3 instrument->create_parent_child_relationship(
       my name.in(),
        child_name.in()
       );
```
#### **Example 12:***Creating Child MBeans*

```
4 m_children.push_front(child);
     }
    catch(IT Mgmt::ManagementBindFailed& ex)
      \{ cerr << "Management bind failed: " << ex << endl;
     m is managed = IT FALSE;
       }
     .
     .
     .
   }
```
This hello\_world\_impl.cxx code extract is described as follows:

- <span id="page-77-2"></span>1. The resolve\_initial\_references() operation obtains a reference to the management instrumentation interface, IT\_Instrumentation. This is then narrowed to the IT\_Mgmt::Instrumentation type. All managed entities must be registered with the instrumentation interface to be displayed in the IONA Administrator Web Console.
- <span id="page-77-0"></span>2. The managed entity  $id()$  operation is used to uniquely identify the managed entity.
- <span id="page-77-1"></span>3. The create\_parent\_child\_relationship() operation takes the parent MBean and the child MBean as parameters.
- <span id="page-77-3"></span>4. This adds the child MBean to the list of MBeans. These steps add the child MBean to the tree for display in console. For example, [Figure 14](#page-78-0) shows a child MBean for the instrumented\_plugin application (in this example, **hello3**).

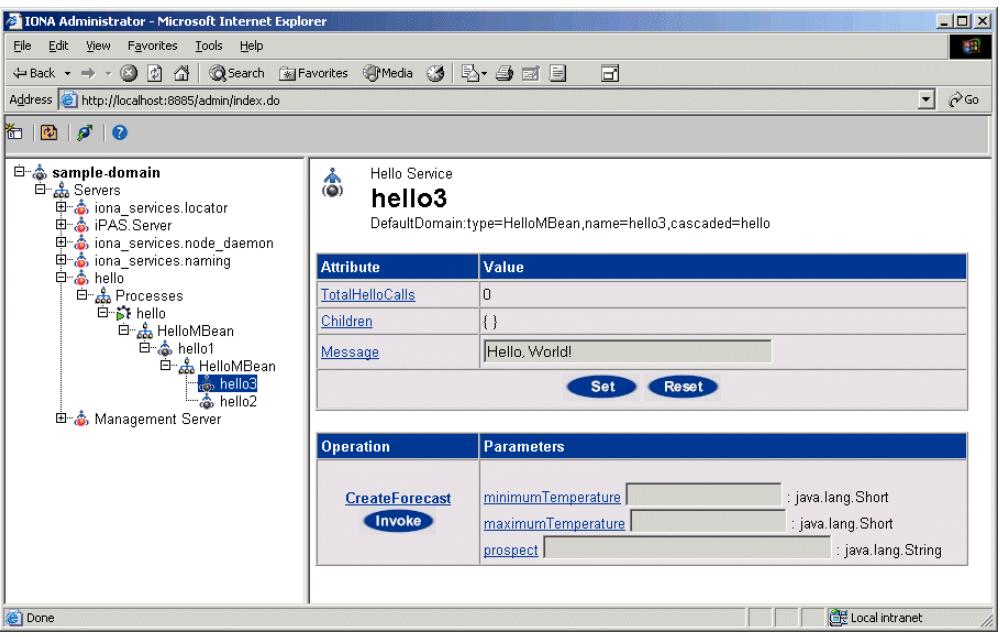

<span id="page-78-0"></span>**Figure 14:** *Instrumented Plugin Child MBean*

CHAPTER 4 | **Instrumenting CORBA C++ Applications**

### APPENDIX A

# MBean Document Type Definition

*This appendix lists the contents of the mbean.dtd file used to generate the display of the IONA Administrator Web Console.*

**In this appendix** This appendix contains the following section:

The MBean Document Type Definition File **Example 20** page 72

## <span id="page-81-0"></span>**The MBean Document Type Definition File**

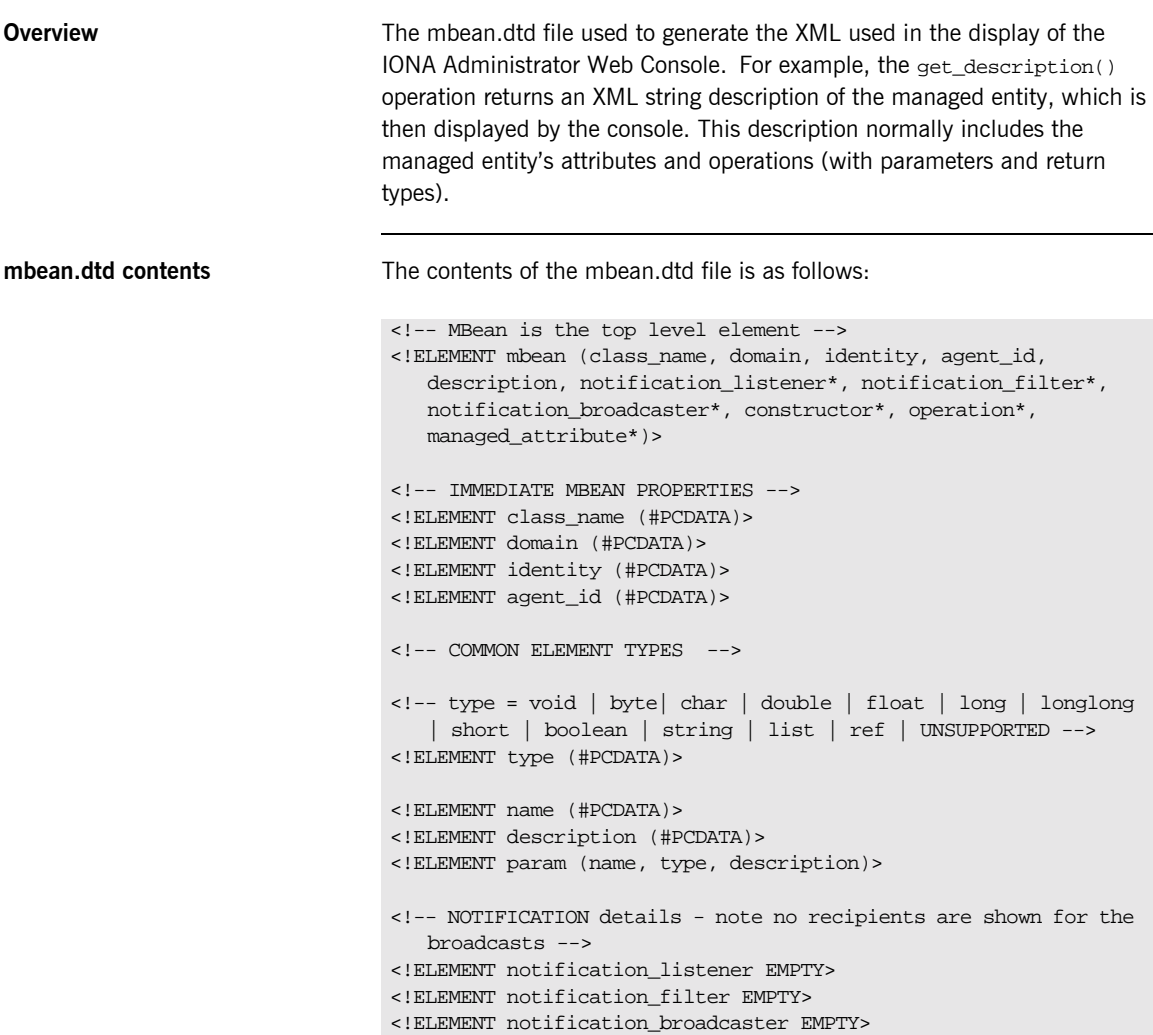

```
<!-- CONSTRUCTORS -->
<!ELEMENT constructor (name, description, param*)>
<!-- OPERATIONS -->
<!ELEMENT operation (name, type, description, param*)>
<!-- MANAGED ATTRIBUTES -->
<!ELEMENT managed_attribute (name, type, description, 
  property*)>
<!-- PROPERTIES -->
\leftarrow \leftarrow name = Access \leftarrow<!ELEMENT property (name, value)>
<!-- value = ReadWrite | ReadOnly | INACCESSIBLE -->
<!ELEMENT value (#PCDATA)>
```
CHAPTER A | **MBean Document Type Definition**

# **Glossary**

#### **Administration**

All aspects of installing, configuring, deploying, monitoring, and managing a system.

#### **Application Server**

A software platform that provides the services and infrastructure required to develop and deploy middle-tier applications. Middle-tier applications perform the business logic necessary to provide web clients with access to enterprise information systems. In a multi-tier architecture, an application server sits beside a web server or between a web server and enterprise information systems. Application servers provide the middleware for enterprise systems.

#### <span id="page-84-0"></span>**CORBA**

Common Object Request Broker Architecture. An open standard that enables objects to communicate with one another regardless of what programming language they are written in, or what operating system they run on.

#### **Configuration**

A specific arrangement of system elements and settings.

#### **Controlling**

The process of modifying the behavior of running software components, without stopping them.

#### **Details Pane**

The display pane on the right hand side of the IONA Administrator Web Console user interface.

#### **Deployment**

The process of distributing a configuration or system element into an environment.

#### <span id="page-84-1"></span>**Domain**

An abstract grouping of managed server processes and hosts within a physical location. Processes within a domain share the same configuration and distributed application infrastructure. A domain is equivalent to an Orbix configuration domain.

#### <span id="page-85-0"></span>**EJB**

Enterprise Java Beans. Sun Microsystems' architecture for the development and deployment of reusable, object-oriented, middle-tier components. EJBs can be either session beans or entity beans. EJB enables the implementation of a multi-tier, distributed object architecture. See

<http://java.sun.com/products/ejb/>

#### **Event**

An occurrence of interest, which is emitted from a managed entity.

#### **Host**

Generic term used to describe a computer, which runs parts of a distributed application.

#### **Installation**

The placement of software on a computer. Installation does not include Configuration unless a default configuration is supplied.

#### <span id="page-85-1"></span>**Instrumentation**

Code instructions that monitor specific components in a system (for example, instructions that output logging information on screen.) When an application contains instrumentation code, it can be managed using a management tool such as IONA Administrator.

#### **Invocation**

A request issued on an already active software component.

#### **JRE**

Java Runtime Environment. A subset of the Java Development Kit required to run Java programs. The JRE consists of the Java Virtual Machine, the Java platform core classes and supporting files. It does not include the compiler or debugger.

#### <span id="page-85-2"></span>**JMX**

Java Management Extensions. Sun's standard for distributed management solutions. JMX provides tools for building distributed, Web-based solutions for managing devices, applications and service-driven networks.

#### **Managed Application**

An abstract description of a distributed application, which does not rely on the physical layout of its components.

#### **Managed Entity**

A generic manageable component  $(C++$  or Java). Managed entities include managed domains, servers, containers, modules, and beans.

A managed entity acts as a handle to your application object, and enables the object to be managed. The terms managed entity and MBean are used interchangeably in this document.

#### **Managed Server**

A set of replicated managed processes. A managed process is a physical process which contains an ORB and which has loaded the management plugin. The managed server can be an EJB application server, CORBA server, or any other instrumented server that can be managed by IONA Administrator.

#### **Managed Process.**

A physical process which contains an ORB and which has loaded the management plugin.

#### **Management**

To direct or control the use of a system or component. Sometimes used in a more general way meaning the same as Administration.

#### <span id="page-86-0"></span>**MBean**

A JMX term used to describe a generic manageable object.

An MBean acts as a handle to your application object, and enables the object to be managed. The terms managed entity and MBean are used interchangeably in this document.

#### **Monitoring**

Observing characteristics of running instances of software components. Monitoring does not change a system.

#### **Navigation Tree**

The tree on the left hand side of the IONA Administrator Web Console.

#### **Node**

A node represents a host machine on which the product is installed. The management service and managed servers are deployed on nodes.

#### <span id="page-87-1"></span>**ORB**

CORBA Object Request Broker. This is the key component in the CORBA architecture model. It acts as the middleware between clients and servers.

#### **Process**

This is the operating system execution environment in which system and application programs execute. A Java Virtual Machine (JVM) is a special type of process that runs Java programs. A process that is not running Java programs is referred to as a standard or  $C++$  process.

#### **Process MBean**

<span id="page-87-0"></span>The is the first-level MBean that is exposed for management of an application. It is the starting point for navigation through an application in the IONA Administrator Web Console

#### **Resource**

This represents shared data or services provided by a server. Examples of J2EE resources include JDBC, JNDI, JMS, JCA, and so on. Examples of CORBA resources include naming service, implementation repository, trading service, notification service, etc.

#### **Server**

This is a collection of one or more processes on the same or different nodes that execute the same programs. The processes in a server are tightly coupled, and provide equivalent service. This means that the calling client does not care which process ends up servicing the request.

#### **Runtime Administration, Runtime Management**

Encompasses the running, monitoring, controlling and stopping of software components.

#### <span id="page-88-0"></span>**SNMP**

Simple Network Management Protocol. The Internet standard protocol developed to manage nodes on an IP network. It can be used to manage and monitor all sorts of devices (for example, computers, routers, and hubs)

#### **Starting**

The process of activating an instance of a deployed software component.

#### **Stopping**

The process of deactivating a running instance of a software component.

#### <span id="page-88-1"></span>**Web Services**

Web services are XML-based information exchange systems that use the Internet for direct application-to-application interaction. These systems can include programs, objects, messages, or documents.

#### **Web Services Container**

A Web services container provides an environment for deploying and running Web services. A Web services container is typically deployed and runs in an application server.

#### <span id="page-88-2"></span>**XML**

Extensible Markup Language. XML is a simpler but restricted form of Standard General Markup Language (SGML). The markup describes the meaning of the text. XML enables the separation of content from data. XML was created so that richly structured documents could be used over the web. See <http://www.w3.org/XML/>

CHAPTER B |

# Index

#### **A**

architecture [IONA Administrator Web Console 9](#page-18-0)

### **C**

[CFR 26](#page-35-0) [CORBA, definition 75](#page-84-0) create parent child relationship() operation 65 [custom exception messages 57](#page-66-0)

#### **D**

domains [definition 5,](#page-14-0) [75](#page-84-1) [introduction 26](#page-35-1) [dynamic MBeans 30](#page-39-0)

### **E**

[EJB, definition 76](#page-85-0) [entity\\_type\(\) operation 44](#page-53-0)

#### **G**

get attributes XML() function 47 [get\\_description\(\) operation 45](#page-54-0) [get\\_forecast\(\) function 56](#page-65-0) [get\\_mgmt\\_attribute\(\) operation 42](#page-51-0) get string() operation  $63$ 

#### **H**

[HelloAttributeList 61](#page-70-0) [HelloMBean\(\) constructor 49](#page-58-1) [HelloMBean\(\) destructor 49](#page-58-2) [HelloMBean class 44](#page-53-1) [HelloWorldImpl object 48](#page-57-0)

#### **I**

[iBank example 40](#page-49-0) [IIOP 6,](#page-15-0) [26](#page-35-2) initialize attributes() function 47 [instrumentation, definition 7,](#page-16-0) [76](#page-85-1) [instrumented\\_plugin example 38](#page-47-0) invoke method() operation 43

IONA Administrator [Management Service 26](#page-35-3) [overview 26](#page-35-4) [Web Console 26](#page-35-5) IONA Administrator Web Console [components 5](#page-14-1) [overview 8](#page-17-0) [IONA Configuration Explorer 26](#page-35-6) iona services.management process 26 [IT\\_Mgmt::Instrumentation type 63](#page-72-1)

#### **J**

JMX [definition 76](#page-85-2) [introduction 28](#page-37-0)

#### **M**

[Managed Entity 32](#page-41-0) managed entity id() operation 44 management instrumentation [programming steps 30](#page-39-1) management service [overview 5](#page-14-2) [management service, overview 26](#page-35-8) [mbean.dtd file 61](#page-70-1) **MBeans** [dynamic 30](#page-39-0) [implementing 48](#page-57-1) [introduction 28](#page-37-1) [Process MBean 66,](#page-75-2) [78](#page-87-0) [standard 30](#page-39-2) [unregistering 34](#page-43-0) [MBeans, definition 77](#page-86-0) MBean server [introduction 28](#page-37-2)

#### **N**

[new\\_entity\(\) operation 65](#page-74-5)

#### **O**

[ORB, definition 78](#page-87-1) [Orbix Configuration Authority 27](#page-36-0)

#### **P**

[permitted attribute types, C++ 52](#page-61-0) [Process MBean 66,](#page-75-2) [78](#page-87-0) programming steps [for management instrumentation 30](#page-39-1)

#### **R**

remove entity() operation 65 resolve<sup>-</sup>initial references() operation 63

### **S**

set forecast parameters() function 56 [set\\_message\(\) function 53](#page-62-0) [set\\_mgmt\\_attribute\(\) operation 42](#page-51-1) [SNMP, definition 79](#page-88-0) [standard MBeans 30](#page-39-2)

#### **V**

[validate\\_create\\_forecast\\_parameters\(\) function 55](#page-64-0)

#### **W**

[Web Services, definition 79](#page-88-1)

#### **X**

[XML, definition 79](#page-88-2)